# UNIVERSIDADE ESTADUAL DO OESTE DO PARANÁ - UNIOESTE

# PROGRAMA DE PÓS-GRADUAÇÃO EM TECNOLOGIAS, GESTÃO E SUSTENTABILIDADE – PPGTGS (MESTRADO PROFISSIONAL)

# YURI FERNANDO TIECHER SEFRIN

# **AVALIAÇÃO DE USABILIDADE DE UM SOFTWARE DE MONITORAMENTO – SISTEMA ORIENTADO AO MONITORAMENTO DE ATIVOS DE ENGENHARIA**

DISSERTAÇÃO

FOZ DO IGUAÇU 2021

# **AVALIAÇÃO DE USABILIDADE DO SOMA – SISTEMA ORIENTADO AO MONITORAMENTO DE ATIVOS DE ENGENHARIA**

Dissertação apresentada ao **Programa de Pós-Graduação em Tecnologias, Gestão e Sustentabilidade** da Universidade Estadual do Oeste do Paraná, como requisito parcial para a obtenção do título de **Mestre**.

Área de Concentração: Tecnologia e Gestão.

Orientador: Prof(ª). Dr(ª). Claudio Roberto Marquetto Mauricio

FOZ DO IGUAÇU 2021

Tiecher Sefrin, Yuri Fernando AVALIAÇÃO DE USABILIDADE DE UM SOFTWARE DE MONITORAMENTO -SISTEMA ORIENTADO AO MONITORAMENTO DE ATIVOS DE ENGENHARIA / Yuri Fernando Tiecher Sefrin; orientador Claudio Roberto Marquetto Mauricio. -- Foz do Iguaçu, 2021. 59 p.

Dissertação (Mestrado Profissional Campus de Foz do Iguaçu) -- Universidade Estadual do Oeste do Paraná, Centro de Engenharias e Ciências Exatas, Programa de Pós-Graduação em Tecnologias, Gestão e Sustentabilidade, 2021.

1. Usabilidade. 2. Interface 3D. 3. Experiência do usuário. 4. Hidrelétrica. I. Marquetto Mauricio, Claudio Roberto, orient. II. Título.

# **TÍTULO DA DISSERTAÇÃO: AVALIAÇÃO DE USABILIDADE DO SOMA – SISTEMA ORIENTADO AO MONITORAMENTO DE ATIVOS DE ENGENHARIA**

Dissertação apresentada ao Programa de Pós-Graduação em Tecnologias, Gestão e Sustentabilidade - PPGTGS da Universidade Estadual do Oeste do Paraná, aprovado pela banca examinadora:

f…nf

Prof. Dr. Claudio Roberto Marquetto Mauricio Professor do PPGTGS – Campus de Foz do Iguaçu

\_\_\_\_\_\_\_\_\_\_\_\_\_\_\_\_\_\_\_\_\_\_\_\_\_\_\_\_\_\_\_\_\_\_\_\_\_\_\_\_\_\_\_\_\_\_\_\_\_\_\_\_\_

Rómulo César Siha

Prof. Dr. Rômulo César Silva Professor da Universidade Estadual do Oeste do Paraná (UNIOESTE) - Campus de Foz do Iguaçu

 $K$ CHI

Prof. Dr. Francisco Paulo Magalhães Simões Professor da Universidade Federal Rural de Pernambuco (UFRPE)

\_\_\_\_\_\_\_\_\_\_\_\_\_\_\_\_\_\_\_\_\_\_\_\_\_\_\_\_\_\_\_\_\_\_\_\_\_\_\_\_\_\_\_\_\_\_\_\_\_\_\_\_\_

Feduardo \_\_\_\_\_\_\_\_\_\_\_\_\_\_\_\_\_\_\_\_\_\_\_\_\_\_\_\_\_\_\_\_\_\_\_\_\_\_\_\_\_\_\_\_\_\_\_\_\_\_\_\_\_

Prof. Dr. Eduardo Cesar Dechechi Coordenador Especial do Mestrado Profissional PPGTGS (Portaria 2767/2020 - GRE-UNIOESTE)

Foz do Iguaçu, 28 de fevereiro de 2022

#### **AGRADECIMENTOS**

Dedico o desenvolvimento deste trabalho a minha família, principalmente minha noiva Isabela Cechet, meus pais, Silmara e Marcos Sefrin e minha irmã Bruna. Também agradeço a todo o tempo investido para a revisão deste trabalho desenvolvido pelo meu orientador Claudio Roberto Marquetto e coordenador do Mestrado Profissional em Tecnologias, Gestão e Sustentabilidade, professor Eduardo Cesar Dechechi que sempre me estimulou e acompanhou o desenvolvimento do trabalho.

*"A rebeldia nem sempre é premiada na história. Mas a obediência, a vassalagem, é castigada invariavelmente"*

Dr. Roberto Mangabeira Unger

#### **RESUMO**

SEFRIN, Y. F. T. (2020). *Avaliação de usabilidade do SOMA – Sistema Orientado Ao Monitoramento de Ativos de engenharia.* Dissertação de Mestrado – Programa de Pós-Graduação em Tecnologias, Gestão e Sustentabilidade - PPGTGS, Universidade Estadual do Oeste do Paraná – UNIOESTE, Foz do Iguaçu, Paraná, Brasil.

A avaliação de usabilidade de softwares é um tema muito importante para a sociedade. A usabilidade depende de fatores intrínsecos a tarefa a ser realizada. Em hidrelétricas a tarefa principal a ser realizada pelos operadores é a análise e monitoramento dos sensores da unidade geradora. A hipótese é de que a utilização de uma interface 3D traz mais usabilidade e eficiência para encontrar os sensores. O trabalho aplica as heurísticas de Nielsen para garantir uma boa usabilidade. Além disso o trabalho define as tarefas para aplicação do teste de usabilidade por meio de entrevista e verifica que a hipótese é válida para a execução de diversas tarefas do dia-a-dia do engenheiro. Os resultados obtidos com a análise heurística impactaram diretamente no desenvolvimento de novas funcionalidades que permitem aos engenheiros e técnicos realizar a atividade de monitoramento de sinais a partir de sensores mais facilmente em comparação com as técnicas convencionais.

**Palavras-chave:** usabilidade, hidrelétrica, experiência, usuário, avaliação, interface.

#### **ABSTRACT**

SEFRIN, Y. F. T. (2020). *Usability evaluation of SOMA - System Oriented to the Monitoring of Engineering Assets.* Master's Dissertation - Postgraduate Program in Technologies, Management and Sustainability - PPGTGS, State University of Western Paraná - UNIOESTE, Foz do Iguaçu, Paraná, Brazil.

The evaluation of software usability is an important topic for a society. Usability relies on factors intrinsic to the task to be performed. In hydroelectric plants the main task to be performed by operators is the analysis and monitoring of the sensors of the generating unit. The hypothesis is that the use of a 3D interface brings more usability and efficiency to find the sensors. The work applies Nielsen's heuristics to ensure good usability. In addition, the work defines the tasks for applying the usability test through interviews and verifies that the hypothesis is valid for the execution of several tasks of the day-to-day of the engineer. The results obtained with the heuristic analysis directly impacted the development of new features that allow engineers and technicians to perform the activity of monitoring signals from sensors more easily compared to conventional techniques.

**Key-words:** usability, hydroelectric, experience, user, evaluation, interface.

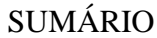

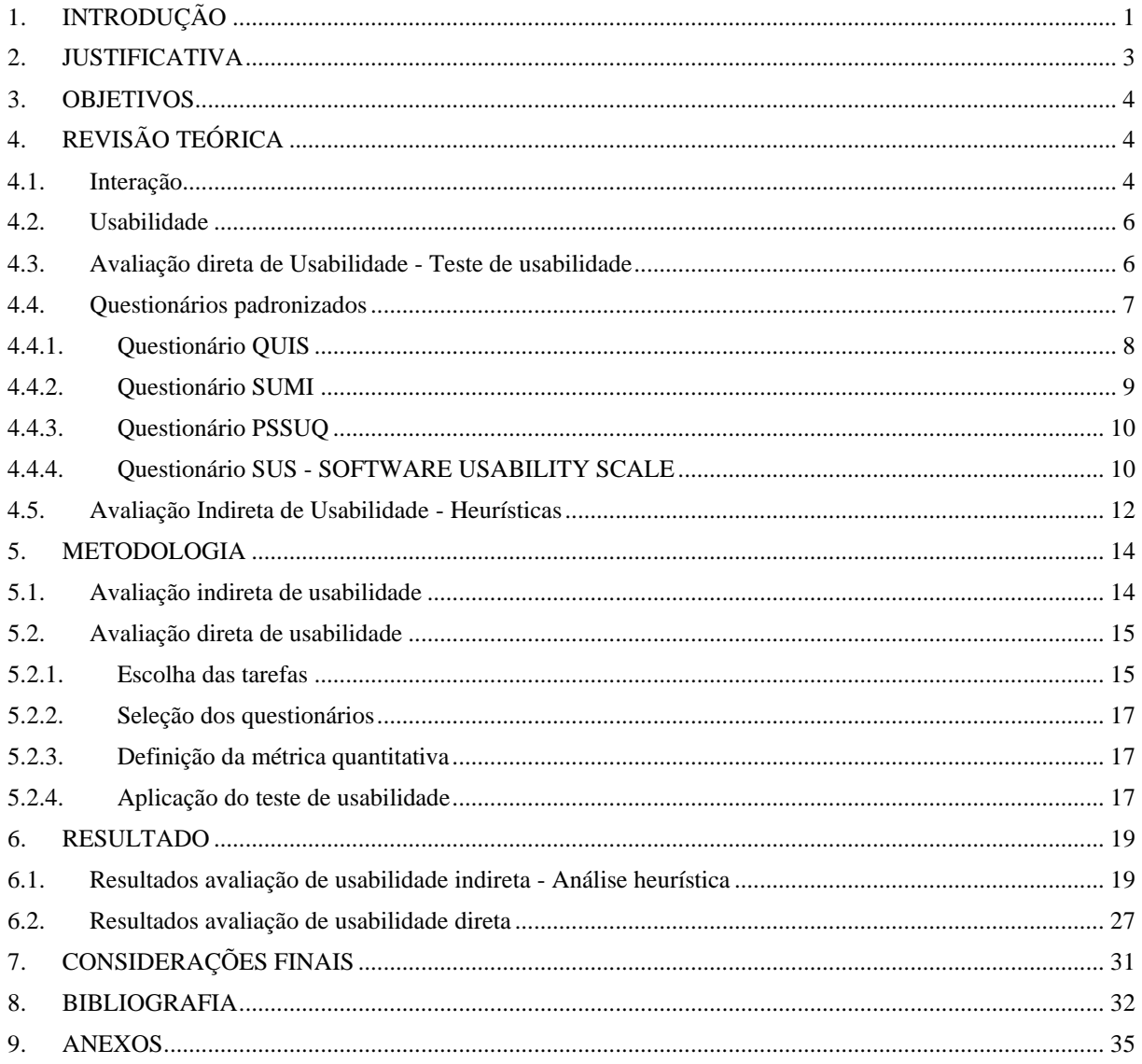

# <span id="page-9-0"></span>**1. INTRODUÇÃO**

De acordo com Lewis (1995) os usuários precisam de produtos usáveis e os desenvolvedores esforçam-se para desenvolver. A usabilidade depende de fatores intrínsecos a tarefa a ser realizada, isto é, a maneira de avaliar varia de acordo com o meio.

Este trabalho pretende avaliar a usabilidade de uma atualização recente do SOMA – Sistema Orientado ao Monitoramento de Ativos de Engenharia. O sistema foco da pesquisa foi desenvolvido pelo CEPEL – Centro de Pesquisas em Energia Elétrica, visando atender a engenharia de manutenção de uma usina hidrelétrica, operação de plantas de geração de energia elétrica, quanto o aumento da disponibilidade e à redução dos custos de manutenção. A Figura 1 representa a interface do Sistema.

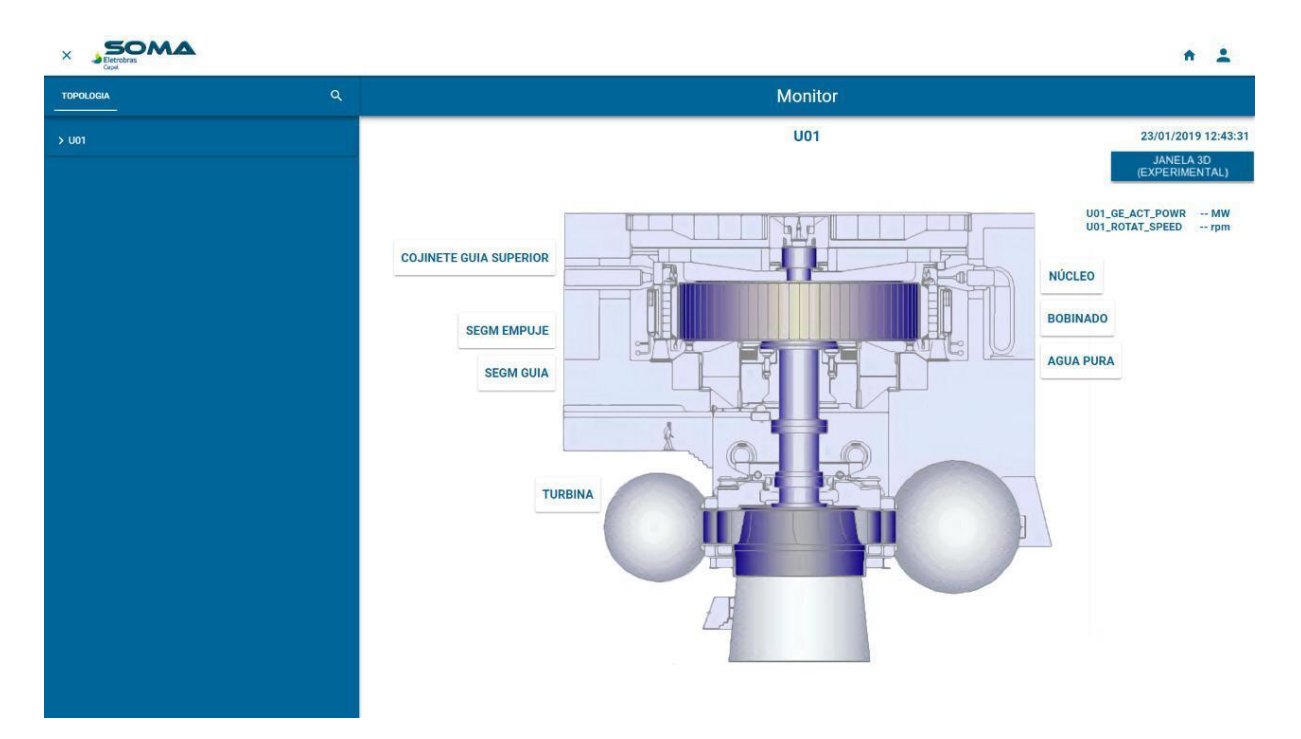

Figura 1 – Interface do SOMA

A transformação digital no setor elétrico ao longo dos últimos anos deixou de ser simplesmente uma vantagem competitiva para se tornar uma verdadeira necessidade para a sustentabilidade das empresas de geração e de transmissão de energia. (CARVALHO, 2020)

O objetivo do SOMA é o monitoramento online de parâmetros operativos da Unidade Geradora, isto é, através do software é possível verificar os valores em tempo real dos sensores. Recentemente esta funcionalidade sofreu uma atualização, permitindo agora a visualização dos modelos 3D da Unidade Geradora e dos sensores em uma interface WEB desenvolvida pela startup AIS – Ambientes Virtuais, representada na Figura 2.

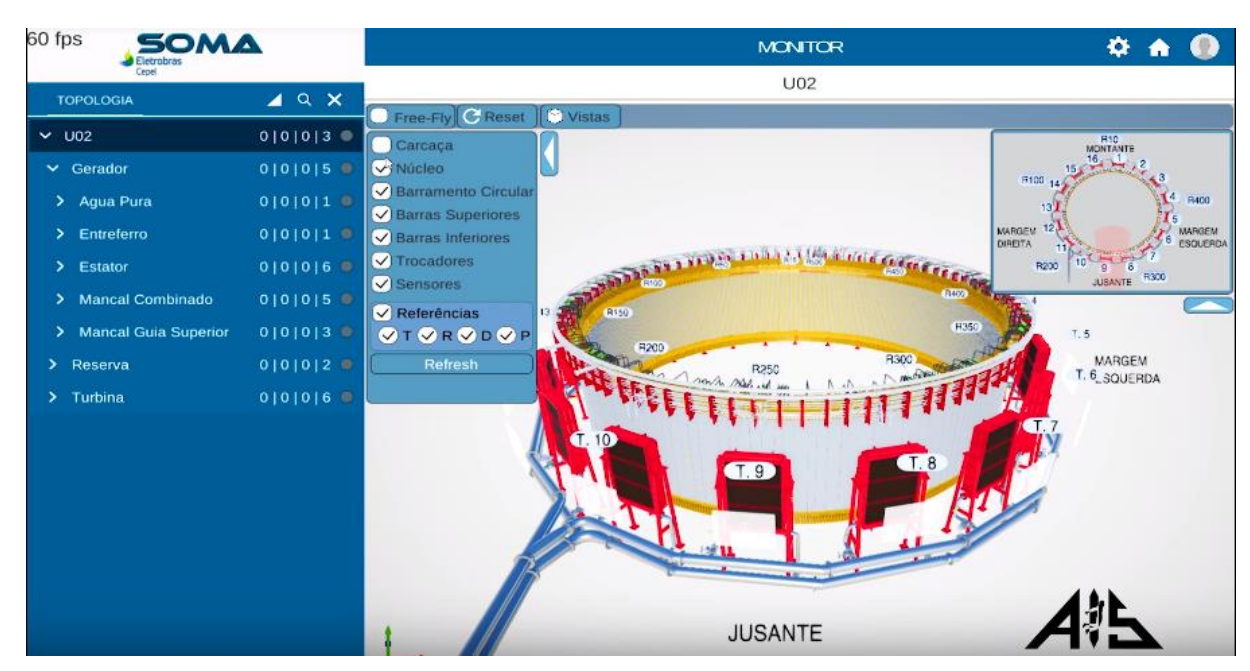

Figura 2 – Sistema de monitoramento atualizado

A AIS – Ambientes Virtuais otimizou os modelos desenvolvidos pelo CEASB – Centro de Estudos Avançados em Segurança de Barragens, com técnicas de simplificação de modelos 3D, mas manteve o realismo das peças com texturas realistas que representassem todos os detalhes omitidos. Outras tarefas importantes da startup no projeto, foram o desenvolvimento de interações 3D para navegação, manipulação do objeto, integração dos dados em tempo real, mini-mapa para compreensão do posicionamento, adaptação do webcomponent para a mesma tecnologia do SOMA e diversas outras funcionalidades contidas na interface 3D.

O web-component da IHM-3D foi desenvolvido utilizando a biblioteca Polymer adotada no SOMA, e embarcado em uma estrutura do tipo <iframe> na aplicação de monitoramento das máquinas. O modelo 3D é carregado pelo componente apenas no início da aplicação, e o processamento gráfico subsequente é realizado localmente na máquina de cada usuário, renderizado em WebGL. (CARVALHO, 2020)

De acordo com Carvalho (2020) tecnologias disruptivas como Internet das Coisas (IoT), Inteligência Artificial (IA), Sistemas Ciber-Físicos, Robótica, Manufatura Aditiva compreendem os principais temas da indústria 4.0.

Com o objetivo de avaliar a usabilidade desta atualização, buscou-se na bibliografia metodologias para a execução desta tarefa.

Rubin (2008) define que existem diferentes técnicas para desenvolver um produto com usabilidade, como:

1. Pesquisa etnográfica: que consiste na observação de usuários em seu dia a dia

de uso do produto;

2. Design participativo: inclui na equipe de design e desenvolvimento um ou mais usuários finais;

3. Pesquisa de grupos focais: através da apresentação de protótipos de papel ou telas simplificadas para os usuários, tem o objetivo de validar a aceitação do conceito;

4. Questionários: podem ser usados em qualquer momento do ciclo de vida do produto para entender melhor o usuário em potencial;

5. Instruções passo-a-passo: os usuários finais executam um roteiro de tarefas no software;

6. Classificação de cartões: é uma maneira de o usuário auxiliar na organização do conteúdo, vocabulários e rótulos para a interface. Os cartões podem ter conteúdos sem título e o usuário tem a tarefa de nomear ou podem ser dadas categorias para agrupar os cartões;

7. Protótipo de papel: são demonstrados aspectos do produto esboçados em papel, onde são perguntadas questões sobre o produto para os usuários;

8. Avaliação heurística: um especialista em fatores humanos revisa os princípios da usabilidade (heurística);

9. Teste de usabilidade: emprega técnicas de coleta de dados enquanto observa os usuários em tarefas realistas;

10. Estudo de acompanhamento: ocorre após o lançamento do produto, com o objetivo de coletar dados para as próximas atualizações.

Esta atualização do SOMA foi desenvolvida através de design participativo, isto é, com o auxílio de colaboradores da usina hidrlétrica e do CEPEL – Centro de Pesquisa de Energia Elétrica, junto aos desenvolvedores e engenheiros da AIS – Ambientes Virtuais. Este trabalho pretende utilizar a avaliação heurística para verificação de problemas de design e proposição de novas funcionalidades, para na sequência ser aplicado um teste de usabilidade e questionários padronizados. Além disso o trabalho define as tarefas para aplicação do teste de usabilidade. A pesquisa pretende responder a seguinte questão: A interface 3D aumenta a performance dos engenheiros comparada a busca direta no arquivo técnico?

## <span id="page-11-0"></span>**2. JUSTIFICATIVA**

De acordo com CEPEL, as Unidades Geradoras desta usina hidrelétrica possuem aproximadamente 500 pontos de medição, como temperatura no gerador e mancais da máquina, vibração, pressões hidráulicas na turbina, descargas parciais no gerador e outros

parâmetros relacionados a manutenção e operação.

As medições dos 500 sensores são atualizadas em tempo real, porém ao perceber qualquer irregularidade nos valores alegados, os engenheiros precisam recorrer aos desenhos técnicos para compreender a localização deste ponto de medição e em seguida fazer uma análise de engenharia para averiguar os valores medidos.

A atualização desenvolvida para o SOMA, permite a visualização da Unidade Geradora em 3D. Ao buscar um sensor neste software a câmera navega até ele, fornecendo ao engenheiro as informações necessárias para descobrir a localização do sensor rapidamente.

O monitoramento e manutenção de uma Unidade Geradora é uma tarefa crítica. Poucos segundos para a tomada de decisão podem evitar uma catástrofe. Por isso é importante a análise de usabilidade desta atualização do SOMA. Isto é, quantificar o tempo de busca para sensores utilizando a interface 3D da atualização comparado com os métodos 2D tradicionais.

#### <span id="page-12-0"></span>**3. OBJETIVOS**

O objetivo geral deste trabalho é avaliar a usabilidade do Software de monitoramento SOMA 3D e propor soluções de design para melhorá-la.

O objetivo específico é revisar os principais questionários após o uso do software para avaliar a usabilidade e aplicar a avaliação direta e indireta de usabilidade.

# <span id="page-12-1"></span>**4. REVISÃO TEÓRICA**

Este capítulo pretende trazer os conceitos necessários para o entendimento da avaliação de usabilidade proposta. Este capítulo também explicita o conceito de interação e retrata a evolução da metáfora do desktop até as interações 3D, define usabilidade, explicita os métodos de avaliação direta como testes de usabilidade e questionários padronizados e avaliação indireta de usabilidade como avaliação heurística.

## <span id="page-12-2"></span>**4.1. Interação**

De acordo com Kirner e Siscoutto (2007) a interação entre homem e a máquina é entendida como a maneira com que o usuário se comunica com a aplicação, podendo ser por meio de algum dispositivo ou então de forma simbólica.

De acordo com Bowman et al (2005) a realização de tarefas pelos usuários por meio de interfaces é possível através das interações. As interações consistem no uso de hardwares que interpretam sua operação e traduzem em alguma ação dentro do sistema.

No contexto da interface gráfica, as metáforas gráficas buscam sistematicamente

facilitar o trabalho de seus usuários, aproximando a virtualidade da realidade. É na interface gráfica dos sistemas interativos computacionais em que ocorre o processo de interação do usuário com o aplicativo. Interação é o processo de troca de informações entre o usuário e o aplicativo através de solicitações do programa, ações e atitudes do usuário, que vai sendo conduzido com o propósito de atingir suas metas de projeto. (SOUZA, 2007)

De acordo com Guo, Li e Chen, (2003) uma das principais tarefas dos engenheiros de operação em uma hidrelétrica é analisar as informações obtidas pelos sensores. Para esta tarefa são necessários engenheiros muito experientes para tomar uma decisão de acordo com as medições dos diversos sensores e sistemas.

De acordo com Wigdor e Wixon (2010) as interfaces entre os humanos e os computadores evoluem de maneira descontinua. Podendo ser definida nas seguintes fases: linhas de comando, interface gráfica do usuário (GUI). A maioria das aplicações que utilizamos hoje são baseadas na metáfora do desktop, que possui os seguintes elementos: janelas, ícones, menus e seta do mouse.

A evolução da engenharia de software, ambientes multitarefa, programação orientada a objeto e simbólicos métodos de simulação assistida, permitiram a criação de ambientes interativos simulados que provém uma experiência virtual parecida com o sistema real.

Estes sistemas são úteis para uma variedade de propósitos de engenharia e educacionais. (MELIOPOULOS 2002, tradução nossa)

Interação 3D é um termo utilizado para definir quando as tarefas dos usuários são executadas diretamente no espaço 3D, como declara Bowman (2005).

Além disso, Bowman (2005) exemplifica que, mesmo sistemas que utilizam de modelos e gráficos 3D não necessariamente envolvem interações 3D, pois é possível navegar através de ícones e janelas em menus convencionais. Por outro lado, é possível ter uma interação 3D mesmo apenas com o mouse e teclado como dispositivos de entrada. Pois ao clicar sob o modelo 3D, é traduzido automaticamente para um local no espaço 3D.

Bowman (2005) afirma que muitos métodos utilizados para avaliação de usabilidade de interfaces 2D foram estendidos para a avaliação de interfaces 3D. Também apresenta as três principais métricas para avaliação de interface 3D e alguns exemplos:

1. Performance do sistema: métricas como frames por segundo, latência, atraso de rede entre outras;

2. Performance da tarefa: tempo para navegação a uma localização específica, precisão para posicionamento de objetos, entre outras. Normalmente a velocidade e precisão são as principais tarefas a serem avaliadas;

3. Preferências do usuário: percepção subjetiva, normalmente medidas através de questionários ou entrevistas. Em interfaces 3D a presença e o conforto podem ser importantes métricas para avaliação.

## <span id="page-14-0"></span>**4.2. Usabilidade**

Usabilidade pode ser compreendida como a capacidade, em termos funcionais humanos, de um sistema ser usado com facilidade e com eficiência pelo usuário.

A usabilidade está relacionada à quão bem os usuários podem utilizar as funcionalidades de um sistema e pode ser decomposta em cinco atributos: facilidade de aprender, eficiência de uso, facilidade de relembrar, poucos erros e satisfação subjetiva do usuário. (TANAKA, 2010)

Facilidade de aprendizado se refere ao tempo e esforço necessários para que os usuários aprendam a utilizar uma determinada porção do sistema com determinado nível de competência e desempenho. (PRATES E BARBOSA, 2003)

O fator eficiência de uso nos softwares é definido por Prates e Barbosa (2003) se o sistema faz bem aquilo a que se destina. Os autores também conectam a eficiência com a produtividade, retratando se a tarefa que o software se destina a fazer é executada de forma rápida e eficaz.

De acordo com Yáñez-Gómez, Cascado-Caballero, & Sevillano (2017, tradução nossa) ao avaliar jogos sérios existem três maneiras possíveis: descartar as técnicas tradicionais e desenvolver uma nova que contemple as necessidades da aplicação, aplicação direta das técnicas tradicionais assumindo que as diferenças entre softwares de produtividade e jogos sérios não são relevantes, ou adaptar as técnicas tradicionais para elas contemplarem os parâmetros faltantes.

## <span id="page-14-1"></span>**4.3. Avaliação direta de Usabilidade - Teste de usabilidade**

De acordo com Rubin (2008), a metodologia básica para conduzir testes de usabilidade vem da clássica condução de experimentos. Por isso é necessária a formação de uma hipótese e na sequência testá-la isoladamente e manipular as variáveis em condições de controle.

Existem diversas maneiras de avaliar a usabilidade de um produto, das quais consistem basicamente em assistir usuários utilizando o software, enquanto eles falam o que pensam. A metodologia proposta por este trabalho pode ser dividida nas seguintes etapas:

• Escolha das tarefas: esta etapa visa detalhar as atividades que serão testadas no software. A tarefa principal que queremos avaliar é a busca de sensores e suas principais referências.

- Seleção dos questionários: esta etapa define quais questionários serão utilizados para avaliar a usabilidade e obtenção dos dados pessoais dos usuários.
- Definição da métrica quantitativa: neste caso pretende-se cronometrar o tempo para encontrar as referências dos sensores solicitados na tarefa.
- Aplicação do teste de usabilidade: definir local e hora para aplicação do teste, visando a execução das tarefas escolhidas na primeira etapa, resposta dos questionários da segunda etapa e coleta dos dados para a quantificar o tempo de execução da tarefa.

Este trabalho de qualificação pretende escolher as tarefas, selecionar o questionário e definir a métrica quantitativa, para ser aplicado o teste de usabilidade na versão final da dissertação.

## <span id="page-15-0"></span>**4.4. Questionários padronizados**

Com o objetivo de avaliar a usabilidade da atualização do SOMA, com interface 3D, recorreu-se a bibliografia, sobre as quais são os questionários mais usados na história.

Buscando o desenvolvimento de ferramentas que pudessem auxiliar a obtenção de dados para os mais diversos softwares e permitir uma comparação de usabilidade, os pesquisadores desenvolveram questionários padronizados.

Os primeiros questionários desenvolvidos para avaliação da usabilidade do software surgiram após 1980. De acordo com Sauro e Lewis (2012) um questionário é um formulário projetado para obter informação dos respondentes. As perguntas podem ser abertas, porém a maioria dos questionários são de múltipla escolha. As questões são desenvolvidas com regras específicas para criar métricas através das respostas dos usuários entrevistados. Os questionários podem ser aplicados durante o uso do software, ou logo após ao uso.

Nunnally (1978) explica que a qualidade de um questionário padronizado pode ser medida pela sua confiabilidade e validade. A confiabilidade expressa a consistência das medidas, enquanto a validade é a medição do valor pretendido.

De acordo com Sauro e Lewis (2012) quando um questionário contempla ambas as características de confiabilidade e validez, então ele também precisa ser sensível a manipulação experimental.

Os questionários padronizados para avaliação de usabilidade de software após o uso citados nas normas ANSI (2001) e ISO (1998) são:

- Questionnaire for User Interaction Satisfaction (QUIS) (Chin et al., 1988);
- Software Usability Measurement Inventory (SUMI) (Kirakowski and Corbett, 1993;

McSweeney, 1992);

- Post-Study System Usability Questionnaire (PSSUQ) (Lewis, 1990a, 1992, 1995, 2002);
- Software Usability Scale (SUS) (Brooke, 1996).

Cada questionário será abordado na revisão bibliográfica separadamente.

# **4.4.1. Questionário QUIS**

<span id="page-16-0"></span>O primeiro questionário de avaliação de usabilidade de software foi o QUIS. Chin (1998) afirma que foram desenvolvidos diversos questionários para avaliar a satisfação do usuário quanto a um Sistema, no entanto o QUIS é um dos poucos que focam exclusivamente na interface.

A versão atual do QUIS contém um questionário demográfico, uma medida de satisfação geral do Sistema em 6 escalas e medidas hierarquicamente organizadas de 9 fatores específicos da interface.

- Fatores de tela;
- Terminologia e feedback do Sistema;
- Fatores de aprendizagem;
- Capacidade do Sistema, manuais técnicos, tutoriais online, multimídia, teleconferência e instalação de software (Sauro e Lewis, 2012 tradução nossa).

Para utilizar o QUIS é necessário comprar a licença da Universidade de Maryland. Este questionário está disponível em cinco línguas diferentes, incluindo o português, como afirma Sauro e Lewis (2012).

O questionário original consistia no total de 90 questões. Cinco perguntas a respeito da classificação geral de reação do usuário ao sistema. E as 85 perguntas remanescentes foram organizadas em 20 diferentes grupos, os quais possuem uma questão principal seguida de subquestões relacionadas. O questionário resumido tinha apenas 20 questões principais, listadas junto com as 5 questões a respeito da classificação geral de reação (Chin 1988, tradução nossa).

Chin (1988) ressalta que o questionário original foi modificado, tendo suas seções ampliadas para 3, conhecido como QUIS 3.0. A primeira seção trata de 3 questões a respeito do tipo de Sistema a ser avaliado e ao tempo gasto no Sistema. Já a seção 2, é composta por 4 questões que revelam a experiência do usuário com o uso de computadores. A seção 3 é uma versão modificada do questionário resumido.

De acordo com Chin (1988) várias versões do QUIS mantiveram a alta confiabilidade conforme diminuía o número de questões ou perguntas. A baixa variabilidade dos valores de confiabilidade indica alta consistência interna.

Sauro e Lewis (2012) apud Slaughther (1994) compararam as respostas de formulários online e por papel, concluindo que não existe diferença significante nas notas dos entrevistados.

#### **4.4.2. Questionário SUMI**

<span id="page-17-0"></span>Após o QUIS foi desenvolvido o SUMI. Kirakowski e Corbett (1993) define SUMI como uma solução para a medição da percepção dos usuários sobre a usabilidade do software. Servindo para comparação com produtos da concorrência e até mesmo versões diferentes do mesmo produto.

De acordo com Sauro e Lewis (2012) apud Kirakowski and Dillon (1988) o questionário SUMI foi desenvolvido pelo grupo de estudos de Fatores Humanos da Universidade de Cork na Irlanda. Esta equipe desenvolveu primeiro o CUSI – Computer Usabiliity Satisfaction Inventory, que era um questionário com 22 perguntas com confiabilidade de 0,94 e duas sub-escalas, uma para Affect (confiabilidade de 0,91) e outra para competência (confiabilidade de 0,89).

De acordo com Sauro e Lewis (2012) o grupo de estudos substituiu o CUSI pelo SUMI. O SUMI possui 50 perguntas com uma escala global baseada em 25 itens e 5 dimensões:

- Eficiência: o grau no qual os softwares auxiliam na conclusão do trabalho;
- Emoção: a emoção geral ao software;
- Helpfulness: o grau no qual o software é auto explicativo, adicionado de funcionalidades de ajuda e documentação;
- Control: o quanto o usuário se sente no controle do software;
- Learnability: a velocidade e facilidade na qual os usuários sentem terem dominado o software ou aprendido novas ferramentas.

Cada dimensão possui 10 itens. Além disso, os itens apresentam apenas três escalas: concordo, indeciso e discordo. Este questionário conta com perguntas com contextos positivos e negativos. Está disponível em 12 línguas inclusive em português.

É recomendado que o grupo pesquisado tenha no mínimo 10 entrevistados, para o uso do SUMI de maneira efetiva. Em casos de pesquisas para diagnóstico, amostras menores podem ser usadas, alerta Kirakowski e Corbett (1993).

Foram coletados mais de 1000 questionários SUMI de 150 sistemas diferentes e esta amostra grande foi o início de uma das mais ponderosas ferramentas do SUMI: uma base de dados normativa que permite a comparação do seu resultado com produtos e tarefas similares, como ressalta Cavallin (2007) apud Sauro e Lewis (2012).

#### **4.4.3. Questionário PSSUQ**

<span id="page-18-0"></span>O PSSUQ - Post-Study System Usability Questionnaire é um instrumento de 16 questões desenvolvido com o propósito de avaliar a satisfação percebida dos usuários em seus sistemas computadorizados. (Lewis, 2002 Tradução nossa).

De acordo com Lewis (1991) este questionário foi derivado de uma seleção de 18 questões de um grupo de perguntas elaboradas por especialistas em usabilidade e fatores humanos da IBM.

Lewis (2002) define que escala se refere-se a medida baseada na resposta do entrevistado. De acordo com Sauro e Lewis (2012) os resultados variam de 0 a 7, representando o quanto concorda ou não com a afirmação.

De acordo com Lewis (2012b) o PSSUQ não requer pagamento de licença.

Baseado em Sauro e Lewis apud Lewis (1995) as regras para calcular os resultados para o PSSUQ são:

- Geral: média das respostas do item 1 ao 19;
- SysUse: média das respostas do item 1 ao 8;
- InfoQual: média das respostas do item 9 ao 15;
- IntQual: média das respostas do item 16 ao 18.

Nunnally (1978) apud Lewis (2002) retrata que a padronização das medições de usabilidade permite a objetividade, replicabilidade, quantificação, economia, comunicação e generalização científicas. Ressalta ainda que a padronização permite o uso de métodos matemáticos e estatísticos poderosos para o entendimento dos resultados.

# **4.4.4. Questionário SUS - SOFTWARE USABILITY SCALE**

<span id="page-18-1"></span>De acordo com Brook (1996) a usabilidade de qualquer ferramenta deve ser vista no contexto que é usada. E buscando a avaliação da eficácia, eficiência e satisfação, foi desenvolvida a escala SUS. É necessário avaliar de 1 (discordo totalmente) a 5 (concordo totalmente) as seguintes perguntas traduzidas do questionário:

- 1) Eu gostaria de usar este sistema frequentemente?
- 2) Eu achei o sistema desnecessariamente complexo?
- 3) Eu pensei que o sistema foi fácil de usar?
- 4) Eu pensei que precisava do suporte de um técnico hábil para usar o sistema?
- 5) Eu achei que as várias funções do sistema estão bem integradas?
- 6) Eu pensei que havia muita inconsistência no sistema?
- 7) Eu imagino que a maioria das pessoas aprenderia a usar este sistema muito rápido?
- 8) Eu achei o sistema muito pesado para usar?
- 9) Eu me senti confiante usando o sistema?
- 10) Eu precisei aprender muitas coisas antes de poder usar o sistema?

Os entrevistados devem responder o questionário logo após o uso do software, sem antes de qualquer conversa ou discussão, não sendo permitido tempo para pensar, como relata Brook (1996).

De acordo Sauro e Lewis (2012) a pontuação da escala SUS requer que todas as 10 perguntas sejam respondidas. Se por algum motivo o entrevistado não puder responder, ele deve marcar a resposta central.

Sauro e Lewis (2012) detalham que para calcular a pontuação do teste, é necessário primeiro somar a contribuição de cada item. No questionário SUS existem itens positivos (ímpares: 1,3,5,7 e 9) intercalados com negativos (pares: 2,4,6,8 e 10). Cada pergunta tem a contribuição de 0 a 4.

Devido a alternância entre afirmação e negação, é necessário somar separadamente a contribuição dos números pares e ímpares. Para os números ímpares: verifica-se o valor de 0 a 4 marcado pelo entrevistado e diminui-se 1. Já para conhecer a contribuição das perguntas de número pares basta subtrair de 5 o valor de 0 a 4.

Para finalizar, Brook (1996) instrui para somar as contribuições de todas as perguntas e multiplicar por 2.5 para obter o resultado do SUS, que varia de 0 a 100.

De acordo Sauro e Lewis (2012) as 10 perguntas do SUS foram selecionadas de um grupo de 50 questões. Baseado na resposta de 20 pessoas. Estes entrevistados avaliaram dois softwares, um relativamente fácil de usar e outro relativamente difícil. A partir das respostas, foi selecionado para compor o questionário, as 10 questões que eram as que providenciavam a maior correlação. Brook (1996) explica que o SUS corresponde a uma medida unidimensional sobre a usabilidade média de um sistema e alerta que as respostas individuais não apresentam sentido sozinhas.

De acordo com Bangor, Kortum e Miller (2008), embora o número único gerado pelo SUS seja muito útil para julgamentos relativos (por exemplo, comparando alternativas competitivas, versões iterativas etc.) foi desenvolvida uma escala para explicar qualitativamente o que este resultado pode indicar. A Figura 3 apresenta detalhes qualitativos sobre a interface de acordo com a pontuação obtida no SUS (traduzida de 10up.com).

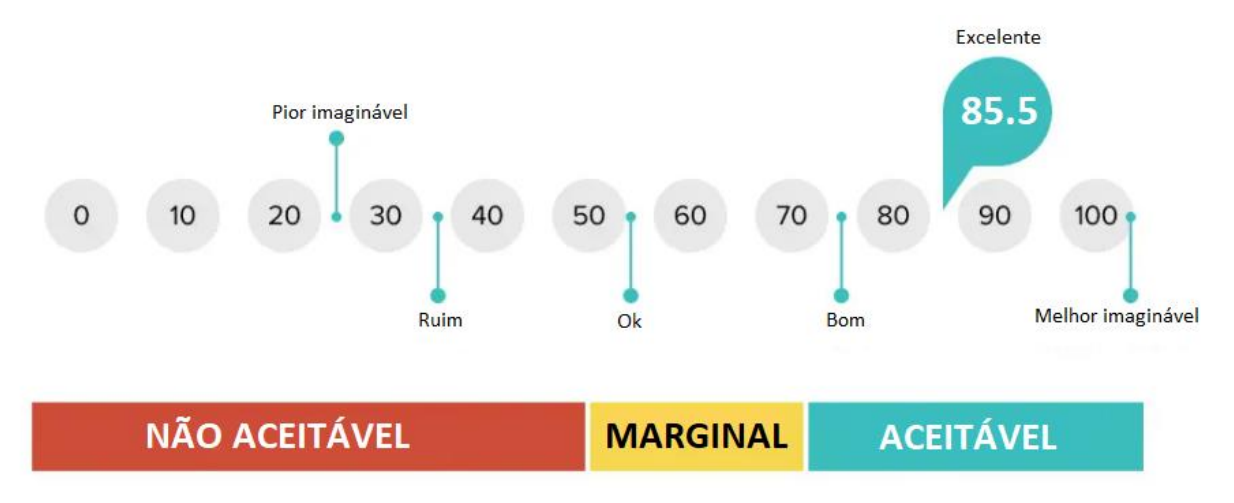

Figura 3 – Nota de aceitação da interface

De acordo com Lewis (2018), apesar de seu início humilde, o SUS tornou-se a medida de usabilidade percebida mais amplamente utilizada e provavelmente permanecerá assim no futuro próximo. Usando uma analogia evolutiva, o SUS parece ter subido ao topo da cadeia alimentar para métricas de usabilidade percebida.

# <span id="page-20-0"></span>**4.5. Avaliação Indireta de Usabilidade - Heurísticas**

De acordo com Nielsen (1993) a avaliação heurística é executada por um pequeno grupo de especialistas que avaliam o que é bom e ruim em uma interface, por meio de um conjunto de princípios de usabilidade reconhecidos, as heurísticas.

Nielsen (1993) também retrata que o objetivo desta avaliação é encontrar problemas no design da interface para que estes possam ser resolvidos pela implementação de novas funcionalidades em um processo interativo.

De acordo com Yáñez-Gómez, Cascado-Caballero, & Sevillano (2017, tradução nossa) a avaliação heurística é o método de inspeção mais utilizado, comparado com Cognitive Walkthrough (Percurso cognitivo) e questionários como o PSSQU (Post-Study System Usability Questionnarie).

Os resultados da avaliação heurística podem ser expostos em relatórios escritos ou até mesmo observados e retratados de maneira oral no ato da investigação dos especialistas.

Relatos escritos possuem a vantagem de apresentar o registro formal da avaliação, mas requerem esforço adicional dos avaliadores e necessitam serem lidas e incorporadas pelo gerente da avaliação (NIELSEN, 1993, tradução nossa).

Diferentemente das avaliações observadas, que são mais práticas e diminuem o esforço dos avaliadores, permitindo o contato com os resultados no ato da avaliação.

A diferença entre a avaliação heurística e um teste de usabilidade é delineada por Nielsen (1993): nos testes tradicionais busca-se descobrir os erros que os usuários vão encontrar usando a interface e as informações cedidas para esta atividade são apenas as necessárias. Já para a avaliação heurística, mais informações podem ser disponibilizadas aos especialistas no decorrer da investigação.

Foram desenvolvidas diversas heurísticas no decorrer dos anos, devido as diferentes necessidades das aplicações testadas, porém, de acordo com a revisão sistemática desenvolvida por Yáñez-Gómez, Cascado-Caballero, & Sevillano (2017, tradução nossa) que busca retomar os métodos de avaliação de usabilidade utilizados para jogos sérios, as Heurísticas de Nielsen são muito mais usadas.

## <span id="page-22-0"></span>**5. METODOLOGIA**

Nos subcapítulos seguintes serão apresentadas as metodologias para avaliação indireta e direta de usabilidade.

#### <span id="page-22-1"></span>**5.1. Avaliação indireta de usabilidade**

Para avaliar a usabilidade da interface de maneira indireta, foram utilizados as 10 Heurísticas de Nielsen (1994). De acordo com Yáñez-Gómez, Cascado-Caballero, & Sevillano (2017, tradução nossa) existem diversas heurísticas diferentes, porém, a mais utilizada para a avaliação indireta de usabilidade de jogos sérios são as de Nielsen, como apresentado no gráfico abaixo:

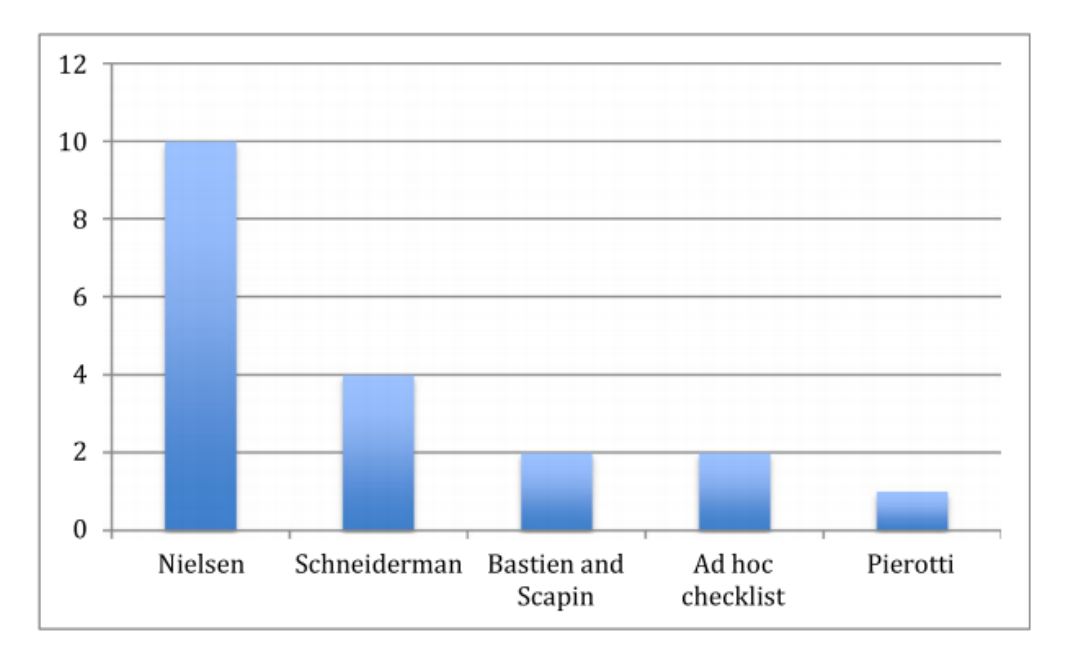

Gráfico 1 – Heurísticas mais utilizadas para avaliação de jogos sérios

De acordo com Nielsen (1994), este é um método utilizado para encontrar problemas em interfaces. Abaixo é possível conhecer as 10 Heurísticas propostas por Nielsen (1994):

- 1. Visibilidade do Status do Sistema: o sistema deve sempre manter os usuários informados sobre o que está acontecendo, através de feedback em tempo razoável;
- 2. Compatibilidade entre o sistema e o mundo real: o sistema deve falar a linguagem do usuário, com palavras, frases e conceitos familiares ao usuário. Com uso de convenções, apresentar a informação de maneira natural e em ordem lógica;
- 3. Controle e liberdade para o usuário: sempre que o usuário selecionar por engano uma funcionalidade, é necessário deixar o claro como sair dela;
- 4. Consistência e Padronização: seguir a convenção de plataformas;
- 5. Prevenção de erros: através de opções de confirmação de ações;
- 6. Reconhecimento em vez de memorização: minimizar a exigência da memória do usuário fazendo os objetos, as ações e opções, visíveis. O usuário não precisa se lembrar das informações para operar o sistema adequadamente. Instruções para uso do sistema devem estar visíveis ou facilmente recuperáveis quando apropriado;
- 7. Eficiência e flexibilidade de uso;
- 8. Estética e design minimalista: caixas de texto não devem conter informações irrelevantes ou de rara necessidade. Cada unidade extra de informação na caixa de texto compete com as informações relevantes e diminuem sua visibilidade relativa;
- 9. Ajude os usuários a reconhecerem, diagnosticarem e recuperarem-se de erros: erros devem ser apresentados precisamente para indicar o problema e sugerir a solução.
- 10. Ajuda e documentação: fácil busca, focada nas tarefas do usuário, lista de passos concretos.

Estas heurísticas foram analisadas pela equipe de especialistas da AIS – Ambientes Virtuais, que possui uma equipe com engenheiros, programadores e modeladores 3D. Após análise foram encontrados problemas de design, sendo sugeridas e implementadas novas funcionalidades para resolvê-los que serão apresentados nos resultados.

# <span id="page-23-0"></span>**5.2. Avaliação direta de usabilidade**

A preparação do teste de usabilidade abrange todas as etapas, exceto a aplicação do teste com os usuários finais. O plano do teste de usabilidade com maiores detalhes sobre a condução e planejamento da atividade está no ANEXO I. Como já explicitado na revisão bibliográfica o teste de usabilidade é composto de quatro etapas, das quais seus resultados serão apresentados nas seguintes seções:

## **5.2.1. Escolha das tarefas**

<span id="page-23-1"></span>Esta etapa visa detalhar as atividades que serão testadas no software. A tarefa principal que queremos avaliar é a busca de sensores e suas principais referências.

As tarefas foram desenvolvidas junto aos engenheiros da hidrelétrica, buscando a simulação de atividades reais que possam acontecer em seu dia-a-dia.

Por meio de entrevista desenvolveu-se as seguintes tarefas, dividas em duas etapas: a primeira etapa contém três tarefas relacionada a busca de sensores no arquivo técnico e na interface 3D, já na segunda etapa relacionado a análise da anatomia da máquina na interface 3D. As tarefas das primeiras etapas foram escolhidas pelos engenheiros de acordo com seu grau de conhecimento do subsistema, por isso alguns engenheiros executaram mais tarefas do que outros.

# *Etapa 1 – Busca de sensores*

- Tarefa 1: A equipe de execução coletou todas as medições de temperatura e percebeu que o RTD 50 está apresentando uma temperatura maior do que a esperada. O técnico tentou ajustar através do borne e não normalizou a temperatura. Você pode verificar através do sistema de arquivo técnico quais são as referências destes sensores. Ex: Montante ou jusante, margem direita ou esquerda.
- Tarefa 2: A equipe de execução coletou todas as medições de temperatura e percebeu que o RTD 50 está apresentando uma temperatura maior do que a esperada. O técnico tentou ajustar através do borne e não normalizou a temperatura. Você pode verificar através da interface 3D do SOMA onde está esse sensor e suas referências. Ex: Montante ou jusante, margem direita ou esquerda.
- Tarefa 3: A equipe de execução coletou todas as medições de temperatura e percebeu que o RTD 10 está apresentando uma temperatura maior do que a esperada. O técnico tentou ajustar através do borne e não normalizou a temperatura. Você pode verificar através do sistema de arquivo técnico quais são as referências destes sensores. Ex: Montante ou jusante, margem direita ou esquerda.
- Tarefa 4: A equipe de execução coletou todas as medições de temperatura e percebeu que o RTD 10 está apresentando uma temperatura maior do que a esperada. O técnico tentou ajustar através do borne e não normalizou a temperatura. Você pode verificar através da interface 3D do SOMA onde está esse sensor e suas referências. Ex: Montante ou jusante, margem direita ou esquerda.
- Tarefa 5: A equipe de execução coletou todas as medições de temperatura e percebeu que o sensor de pressão está apresentando medições diferentes da esperada. Você pode verificar através do sistema de arquivo técnico quais são as referências destes sensores. Ex: Montante ou jusante, margem direita ou esquerda e altura no estator.
- Tarefa 6: A equipe de execução coletou todas as medições de temperatura e percebeu que o sensor de pressão está apresentando medições diferentes da esperada. Você pode verificar através da interface 3D do SOMA onde está esse sensor e suas referências. Ex: Montante ou jusante, margem direita ou esquerda e altura no estator.

# *Etapa 2 - Análise da anatomia da máquina*

• Tarefa 7: Buscando compreender melhor a anatomia da Unidade Geradora um colega

solicitou que você isole apenas o subsistema Sistema de água pura na interface 3D do SOMA.

- Tarefa 8: Retorne todas as peças para a vista.
- Tarefa 9: Isole apenas o anel coletor.

## **5.2.2. Seleção dos questionários**

<span id="page-25-0"></span>Esta etapa define quais questionários serão utilizados para avaliar a usabilidade e obtenção dos dados pessoais dos usuários.

O questionário padronizado selecionado para foi o SUS (Brook, 1996), pois de acordo com Yáñez-Gómez, Cascado-Caballero, & Sevillano (2017, tradução nossa) este é o questionário mais utilizado para a avaliação de jogos sérios. De acordo com Raybourn (2005, tradução nossa), jogos sérios são aplicações tecnológicas interativas que se estendem bem além os videogames do mercado, incluindo: treinamentos, explorações políticas, análises, visualizações, simulações, educação, saúde e terapias. Nenhum questionário foi aplicado aos usuários até o momento.

# **5.2.3. Definição da métrica quantitativa**

<span id="page-25-1"></span>Neste caso pretende-se cronometrar o tempo para encontrar as referências dos sensores solicitados na tarefa. Também pretende-se avaliar as taxas de sucesso e taxas de erros e confusões.

As métricas quantitativas definidas para a avaliação será: o tempo necessário para identificar o sensor e o tempo necessário para declarar alguma referência do sensor. Como a aproximação de sensores pode resultar em uma orientação que pode ocludir a visão do sensor alvo, o usuário deverá saber mover-se no ambiente 3D ou ocludir peças para visualizar o sensor.

### **5.2.4. Aplicação do teste de usabilidade**

<span id="page-25-2"></span>Para a execução desta tarefa é necessário definir local e hora para aplicação do teste, visando a execução das tarefas escolhidas na primeira etapa, resposta dos questionários da segunda etapa e coleta dos dados quantitativos da terceira etapa.

O teste de usabilidade foi aplicado de maneira remota através do Google Teams, devido a ser executado em época de pandemia do COVID-19. Os horários foram agendados previamente com os engenheiros. As nove tarefas propostas foram avaliadas em três engenheiros da Usina – dois engenheiros mecânicos e um eletricista. As tarefas foram consideradas concluídas no momento em que o engenheiro declarava alguma referência correta do sensor encontrado. Todos os usuários haviam recebido um treinamento do sistema e acesso a documentação do software, porém possuíam pouco contato com o sistema. O teste de usabilidade foi gravado utilizando a plataforma OBS.

# <span id="page-27-0"></span>**6. RESULTADO**

Este capítulo será sub-dividido em duas partes, a primeira que aplica a análise das dez heurísticas de Nielsen para buscar problemas de design e sugerir soluções e a segunda que prepara o teste de usabilidade a ser aplicado com os usuários do software.

### <span id="page-27-1"></span>**6.1. Resultados avaliação de usabilidade indireta - Análise heurística**

Com a análise indireta de usabilidade através das 10 heurísticas de Nielsen foi possível perceber o impacto e desenvolver novas funcionalidade para o sistema SOMA.

Abaixo serão repassadas cada heurística individualmente e explicitando as ações tomadas no desenvolvimento do sistema para garantir boa usabilidade sem a necessidade de acesso aos usuários finais.

1. Visibilidade do Status do Sistema: o sistema deve sempre manter os usuários informados sobre o que está acontecendo, através de feedback em tempo razoável.

Analisando esta heurística foi percebido que o sistema não deixava claro para o usuário a peça que estava selecionada dificultando a navegação, já que a manipulação dos objetos dependia da última peça clicada.

Para solucionar isto, foi desenvolvido na interface 3D do SOMA, um painel no canto inferior direito que deixa evidente para o usuário qual peça está selecionada, fazendo com que a peça selecionada seja o centro do giro da interação 3D. Na figura 4 a Unidade Completa está selecionada, já na figura 5 o sensor TU\_SCE\_W\_PR.

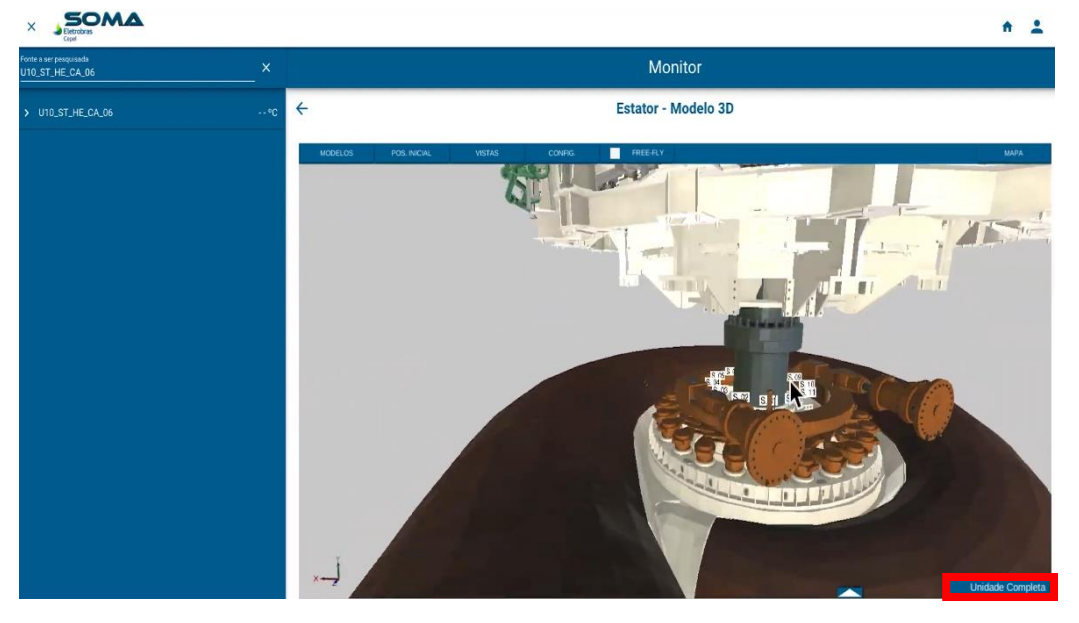

Figura 4 – Unidade Completa selecionada

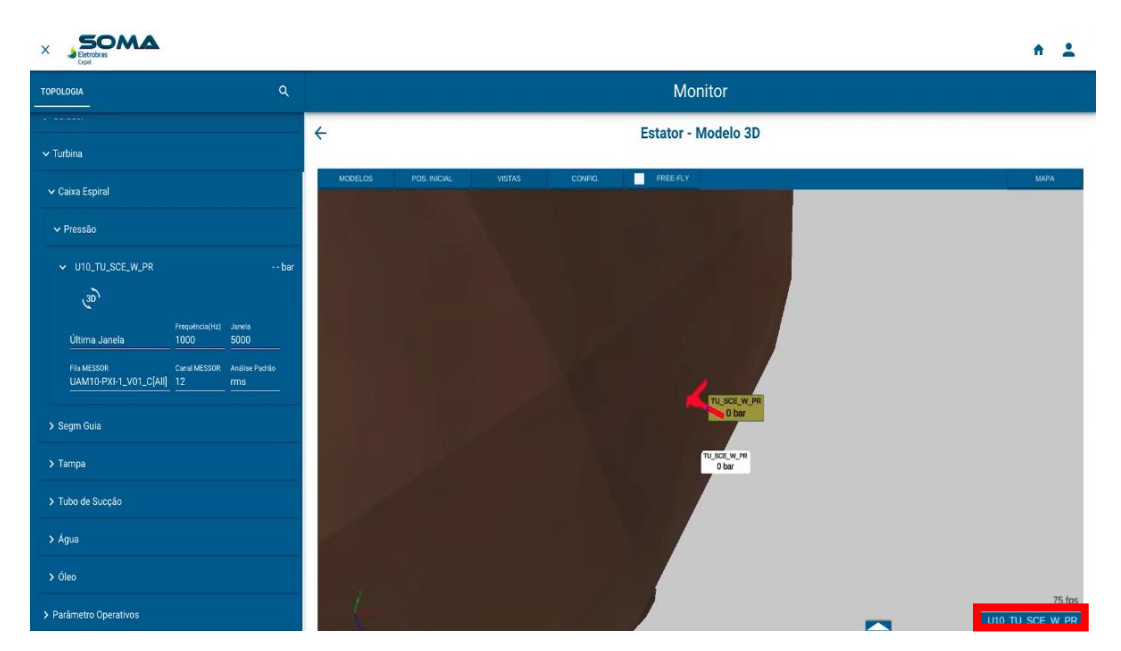

Figura 5 – Sensor selecionado

2. Compatibilidade entre o sistema e o mundo real: o sistema deve falar a linguagem do usuário, com palavras, frases e conceitos familiares ao usuário. Com o uso de convenções, apresentar a informação de maneira natural e em ordem lógica.

Para respeitar esta heurística as nomenclaturas utilizadas são as mesmas que os engenheiros da usina hidrelétrica usam como referência, isto é: ranhuras do núcleo, trocadores de calor, montante, jusante, margem esquerda, margem direita, sapatas. Também, os nomes dos grupos no menu inferior foram selecionados de acordo com as necessidades de monitoramento principais da equipe de engenharia.

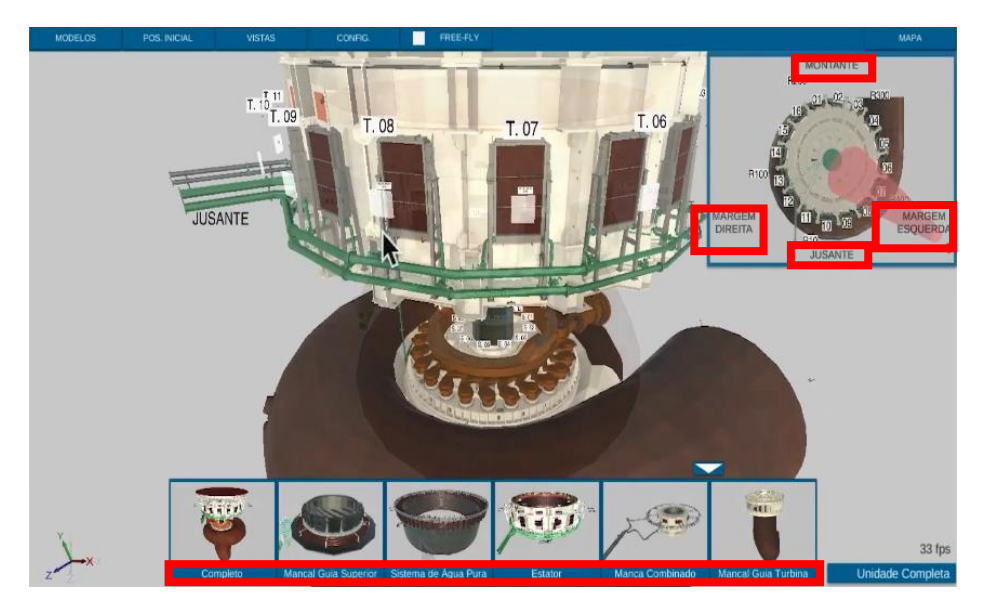

Figura 6 – Nomenclaturas da usina hidrelétrica

3. Controle e liberdade para o usuário: sempre que o usuário selecionar por engano uma funcionalidade, é necessário deixar o claro como sair dela.

Analisando esta heurística percebeu-se o seguinte problema de design: após a navegação na interface e oclusão de peças da unidade geradora, eram necessários diversos comandos para retornar ao posicionamento de peças visíveis inicialmente.

Para que os usuários do sistema possam reestabelecer a visualização inicial do sistema facilmente, foi desenvolvido o botão Posição Inicial, que, com apenas um clique, a câmera navega automaticamente até o ponto inicial, mesmo depois de o operador do sistema navegar livremente pela máquina. Também, no menu inferior, a primeira opção criada reestabelece todos os componentes da unidade geradora previamente ocluídos, trazendo facilmente na condição inicial. Ambos os botões são apresentados na Figura 7:

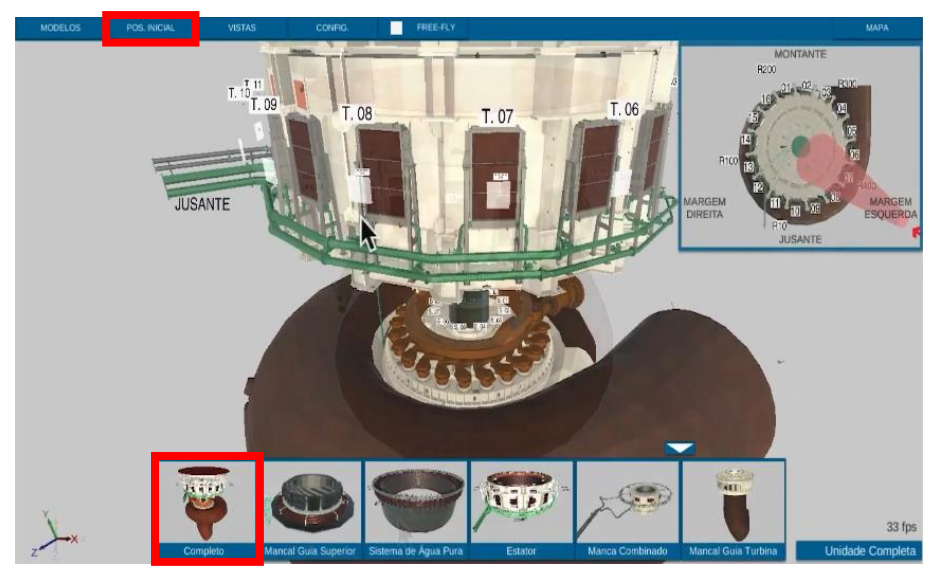

Figura 7 – Botões criados para restabelecer condição inicial

4. Consistência e Padronização: seguir a convenção de plataformas.

Para respeitar esta heurística, foi observada a navegação comumente utilizada em outros softwares de modelagem 3D de engenharia, que os engenheiros já estavam habituados. Isto é, ao arrastar o mouse e clicar em seu botão do meio, o usuário pode manipular as peças em 3D, rotacionando-as em seu eixo. O clique esquerdo permite a seleção da peça, alterando assim, o centro de rotação. Já o clique direito, faz o movimento de PAN, permitindo arrastar a visão horizontalmente ou verticalmente. Como a Figura 8 representa abaixo.

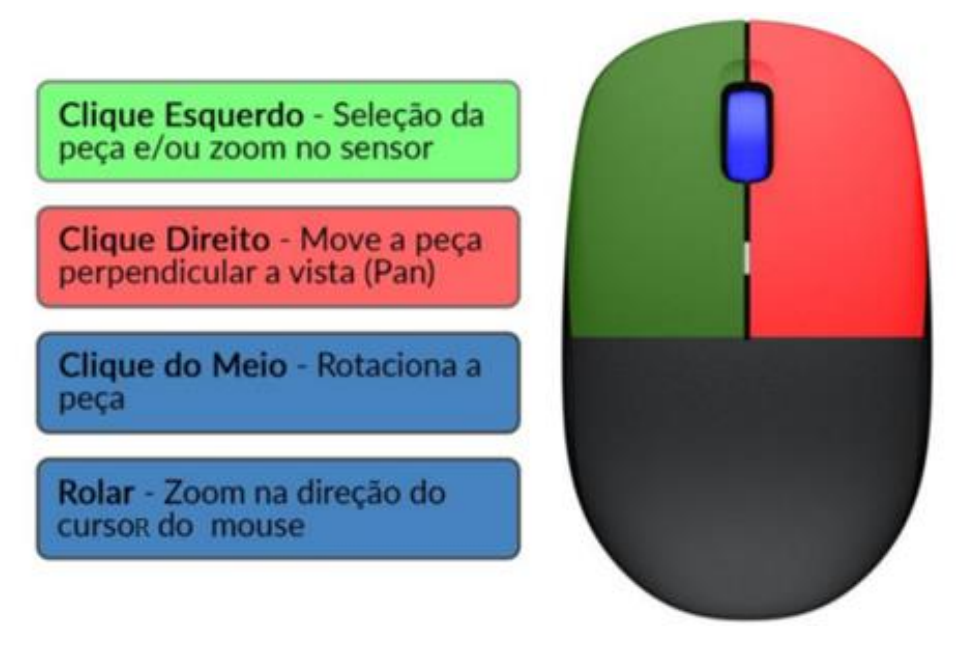

Figura 8 – Comandos do mouse

Para a navegação foram utilizadas as famosas teclas W, A, S, D, Q e E, que são utilizadas em diversos softwares e jogos para mover a câmera ou personagem. Como apresentado na Figura 9.

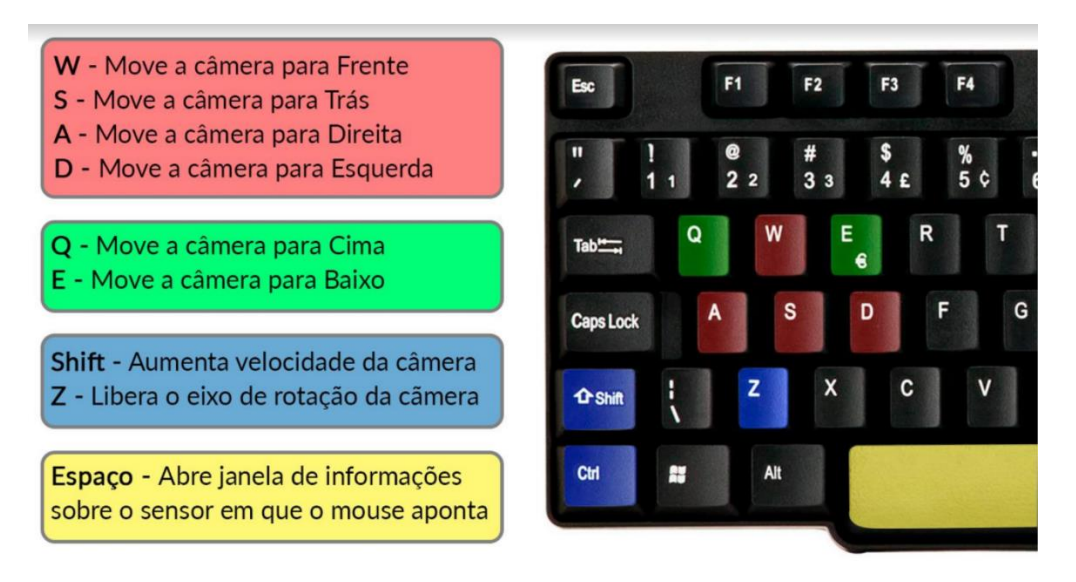

Figura 9 – Comandos no teclado

5. Prevenção de erros: através de opções de confirmação de ações.

Esta heurística não foi aproveitada no sistema desenvolvido, mas pretende-se utilizá-la em novas funcionalidades a serem desenvolvidas, como salvar vistas específicas. Já que esta nova funcionalidade pretende permitir que os usuários armazenem até 5 diferentes posicionamentos da câmera, será necessário confirmar se o usuário realmente quer sobrepor

uma nova vista salva sobre as outras armazenadas previamente.

6. Reconhecimento em vez de memorização: minimizar a exigência da memória do usuário, fazendo os objetos, ações e opções visíveis. O usuário não precisa se lembrar das informações para operar o sistema adequadamente. Instruções para uso do sistema devem estar visíveis ou facilmente recuperáveis quando apropriado.

O software 3D desenvolvido, apresentava uma dificuldade para acessar locais específicos da Unidade Geradora, onde era necessário reconhecer o nome das peças para ocludí-las, no menu lateral de árvore.

De acordo com a sexta heurística de Nielsen, o sistema deve priorizar o reconhecimento ao invés da memorização. Por isso foi desenvolvido um menu inferior que através de imagens representativas e com legendas, permite a seleção dos conjuntos de peças mais usados pelos engenheiros.

A Figura 10 representa uma imagem da proposta inicial enviada aos clientes para solucionar este problema. Consiste em um menu de seleção de conjuntos de peças que está localizada na parte inferior com os nomes: Estator, Cruzeta Superior e Cruzeta Inferior.

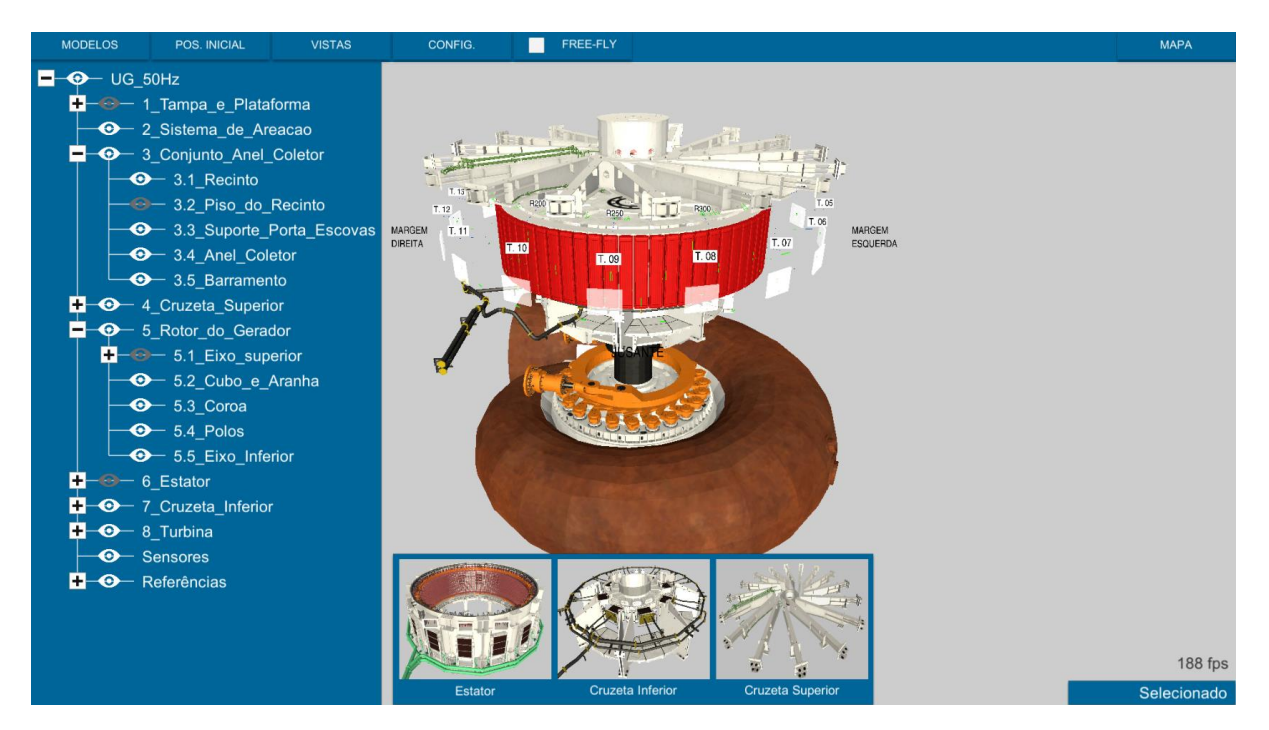

Figura 10 – Proposta de menu inferior

O objetivo principal desta interface é auxiliar no monitoramento dos sensores da unidade geradora. A proposta incrementa a usabilidade, trazendo um menu inferior grande, ilustrados por imagens, que após a seleção, se recolhe para não interferir na visualização da peça.

Este menu habilita e desabilita automaticamente as peças da árvore. A Figura 11 apresenta a interface atual do sistema que hoje conta com 6 subsistemas para seleção no menu inferior. Os subsistemas incluem: mancal guia superior, sistema de água pura, estator, mancal combinado e mancal guia da turbina. Estes sistemas foram selecionados de acordo com a necessidade de monitoramento e número de sensores. Para ilustrar os sistemas, utilizou-se as peças mais representativas, a ordem de disposição dos sistemas respeita as convenções da engenharia, isto é, de cima para baixo na unidade geradora.

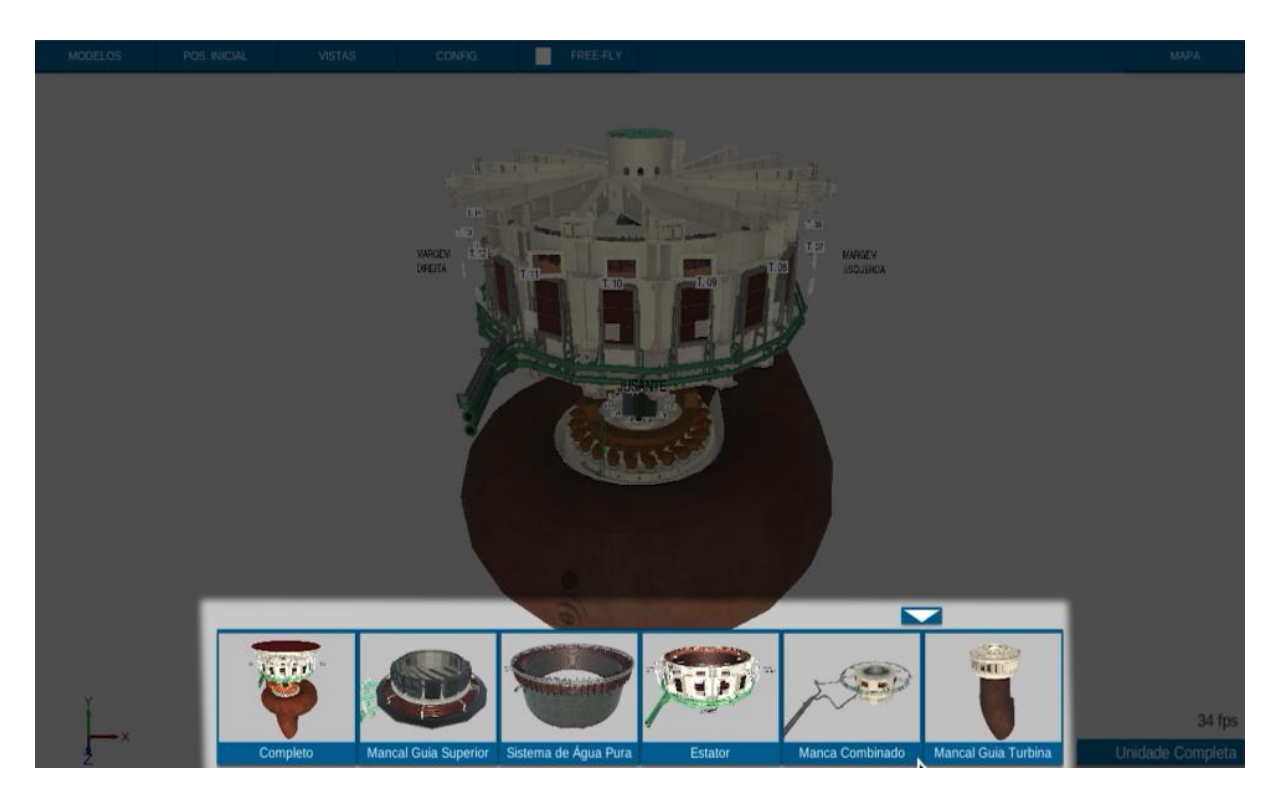

Figura 11 – Menu inferior consolidado

## 7. Eficiência e flexibilidade de uso: usuários experientes

Ao analisar a interface percebeu-se que a navegação com velocidade constante prejudicaria usuários mais experientes que buscam navegar mais rapidamente, porém, para posicionamentos mais finos, isto é, já bem próximo do ponto de interesse, era necessário velocidades mais baixas de navegação.

Buscando solucionar esta problemática, foi desenvolvido uma funcionalidade que aumenta a velocidade de navegação com o uso da tecla SHIFT junto as teclas W, A, S e D. Os usuários experientes conseguem navegar mais rapidamente e os novatos podem navegar mesmo sem o uso desta tecla.

Outra funcionalidade que traz flexibilidade ao sistema é a possibilidade de seleção

individual das peças que o usuário desejar ocluir através do clique no ícone dos olhos brancos, localizados no menu em árvore no canto esquerdo da tela, permitindo a seleção de peças individualmente para operadores experientes que já as reconhecem pelo nome. Já funcionalidade de seleção das peças através do menu inferior, proposta na última heurística, traz eficiência para os usuários, permitindo a rápida seleção do subsistema, mesmo sem reconhecer os nomes de cada peça individualmente.

8. Estética e design minimalista: caixas de texto não devem conter informações irrelevantes ou de rara necessidade. Cada unidade extra de informação na caixa de texto compete com as informações relevantes e diminuem sua visibilidade relativa.

A interface desenvolvida possuía diversas informações importantes e necessárias para a operação dos usuários, porém, ao manter todas elas na tela, o sistema ficava muito poluído. A Figura 12 demonstra o menu MODELOS ocupando aproximadamente 25% da tela:

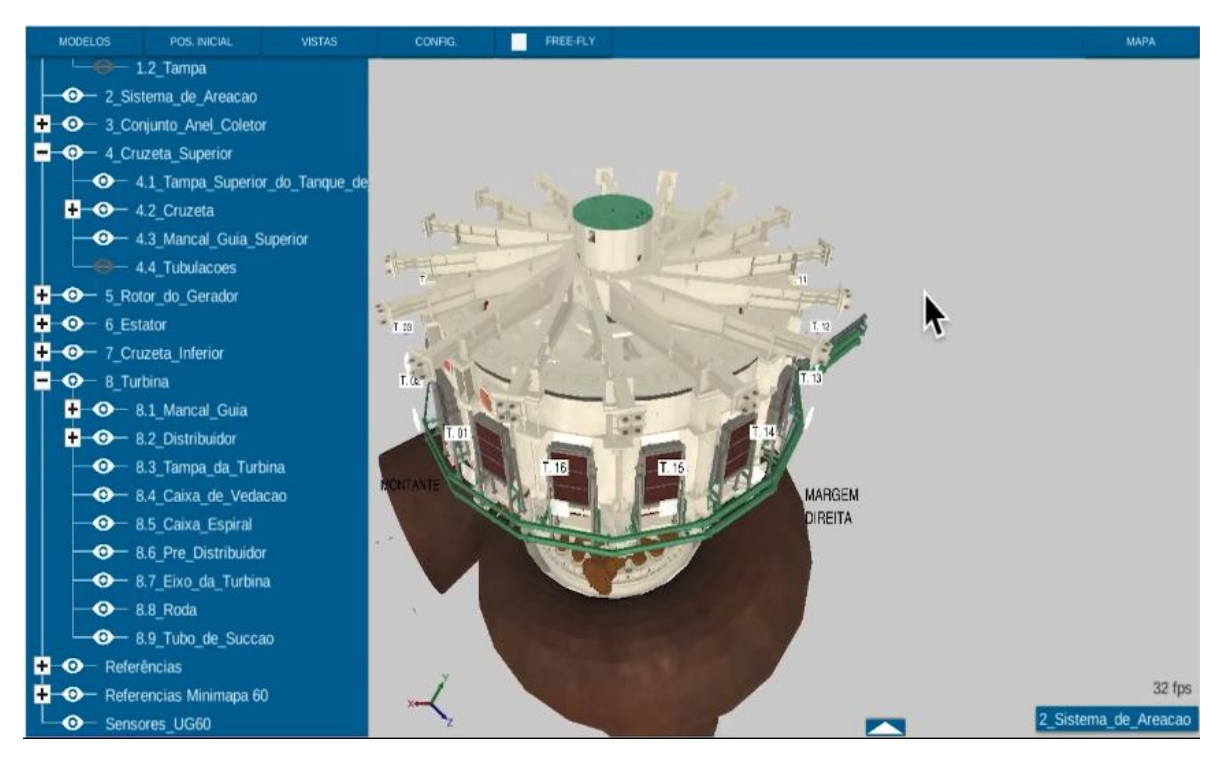

Figura 12 – Menu MODELO ativado

A Figura 13 demonstra o minimapa e o menu de seleção dos sistemas abertos.

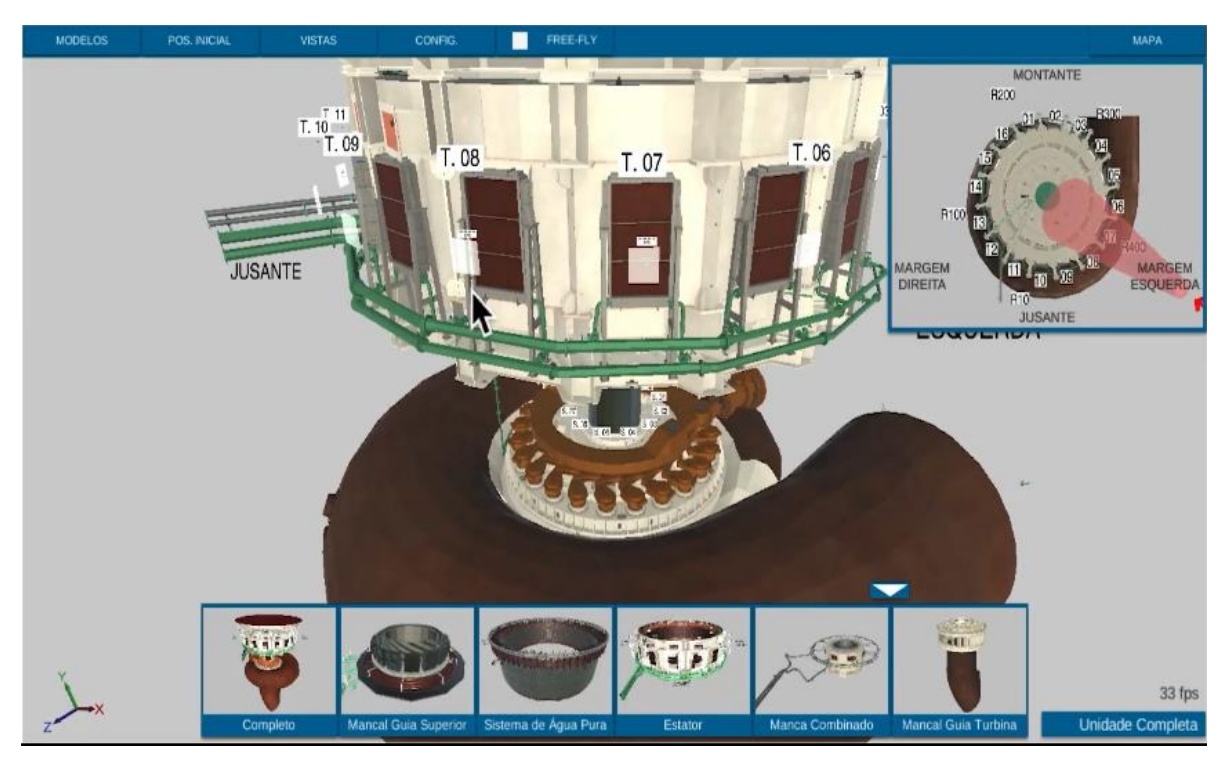

Figura 13 – Menu de MAPA e seleção dos sistemas ativados

Buscando evitar a poluição visual da interface 3D desenvolvida, foram criados menus retráteis. O menu MODELOS, ativável no canto superior esquerdo da tela; O minimapa, ativável no botão MAPA do canto superior direito; e o menu dos subsistemas ativável na flecha inferior da interface 3D. Como apresentado na Figura 14.

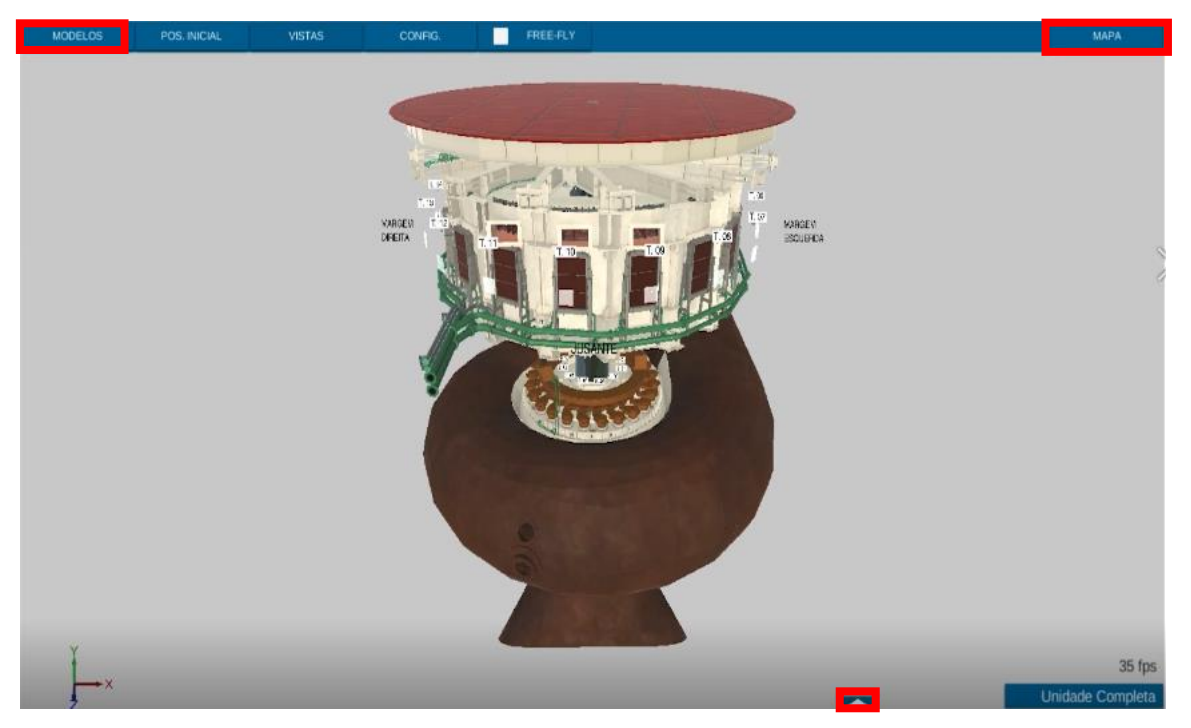

Figura 14 – Botões para ativação dos menus retráteis

- 9. Ajude os usuários a reconhecerem, diagnosticarem e recuperarem-se de erros: erros devem ser apresentados precisamente para indicar o problema e sugerir a solução.
- 10. Ajuda e documentação: fácil busca, focada nas tarefas do usuário, lista de passos concretos.

A documentação foi desenvolvida através de manuais escritos e em vídeos, que explicitam os comandos para navegação, as possíveis configurações do sistema e explicitam as funcionalidades implementadas. Buscando a manutenibilidade dos sistemas, também foi entregue a documentação de como gerir possíveis atualizações do sistema com a equipe interna da usina hidrelétrica e do PTI – Parque Tecnológico de Itaipu.

## <span id="page-35-0"></span>**6.2. Resultados avaliação de usabilidade direta**

As tarefas propostas foram executadas pelos engenheiros e através de análise dos vídeos foi possível obter os seguintes resultados: tarefas concluídas, tempo necessário para execução ou desistência da tarefa, tempo para conclusão de atividades.

A turbina é um equipamento complexo e cada engenheiro de acordo com sua formação e especialidade possui mais contato com sistemas diferentes, por isso cada profissional selecionou o sensor que era mais habituado ou que gostaria de procurar. A interface 3D apresentou um resultado expressivo na conclusão das tarefas, já que todos os engenheiros entrevistados conseguiram concluir todas as tarefas sem desistência e em tempo menor ou próximo aos métodos convencionais.

A conclusão das tarefas foi dividida em duas etapas o encontro do sensor e a declaração de referências. A tabela 1 abaixo demonstra a comparação da conclusão das tarefas em cada método:

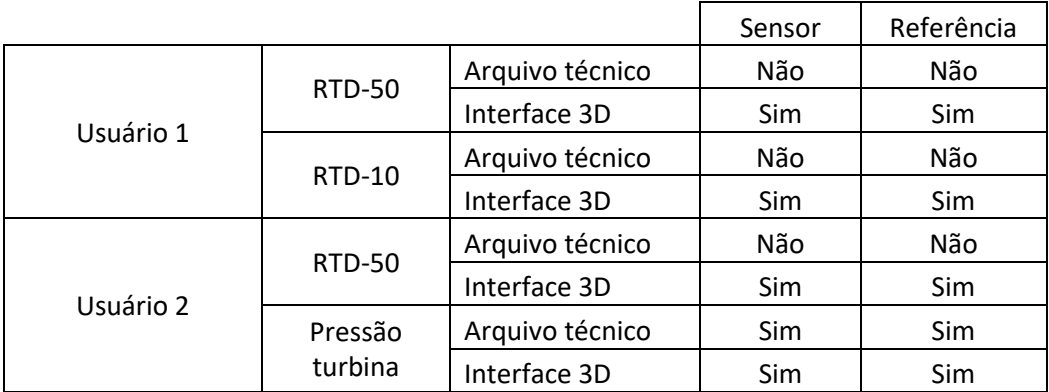

| Usuário 3 | Pressão | Arquivo técnico       | Sim | Sim |
|-----------|---------|-----------------------|-----|-----|
|           | turbina | Interface 3D          | Sim | Sim |
|           |         | $\tilde{\phantom{a}}$ |     |     |

Tabela 1 – Comparação da conclusão das tarefas

Foram avaliadas as cinco buscas de sensores que foram executadas tanto na interface 3D como no arquivo técnico. O Gráfico 2 abaixo compara o número de tarefas concluídas com o método utilizado.

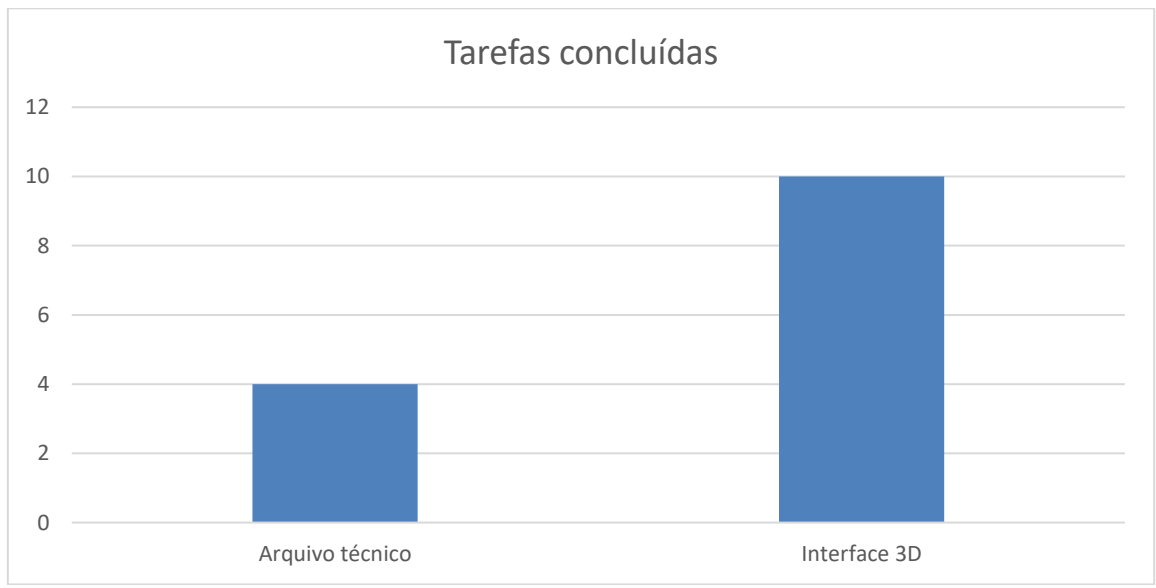

Gráfico 2 – Número de tarefas concluídas

Apenas 40% das tarefas foram cumpridas utilizando o arquivo técnico, seja por desistência ou falta de conhecimento sobre o sistema especificado. A tabela abaixo demonstra os tempos necessários para encontrar os sensores na interface 3D, ou no arquivo técnico. Os tempos expostos no método de arquivo técnico contam o tempo da desistência, isto é, tarefas que não conseguiram ser concluídas. A tabela abaixo demonstra o tempo investido em segundos nas tarefas, seja para sua conclusão com sucesso ou desistência.

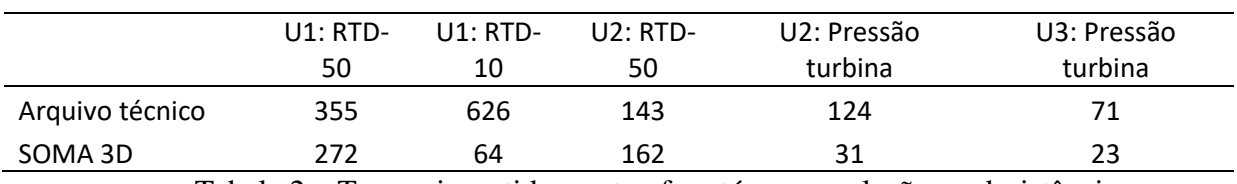

Tabela 2 – Tempo investido nas tarefas até sua conclusão ou desistência

O Gráfico 3 demonstra uma comparação mais visual do tempo investido em segundos no arquivo técnico e na interface 3D.

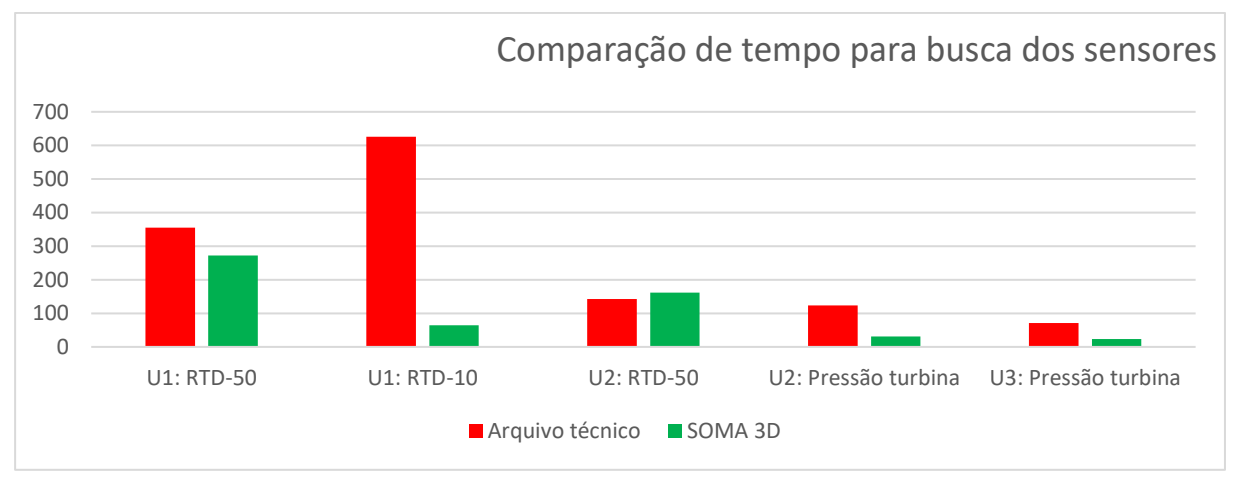

Gráfico 3 – Comparação do tempo para busca dos sensores

A maioria das tarefas foram executadas com sucesso mais rapidamente pelo uso da interface 3D, apenas o U2 desistiu rapidamente da atividade de busca devido a alta complexidade no sistema de arquivo técnico e encontrou rapidamente na interface 3D.

Após as atividades de busca de sensores foram avaliadas a performance dos engenheiros em executar tarefas específicas de oclusão de peças na interface 3D. As tarefas eram três: isolar o sistema de água pura, retornar todas as peças e isolar apenas o anel coletor. O gráfico 4 abaixo apresenta os tempos em segundos investidos em cada atividade por usuário.

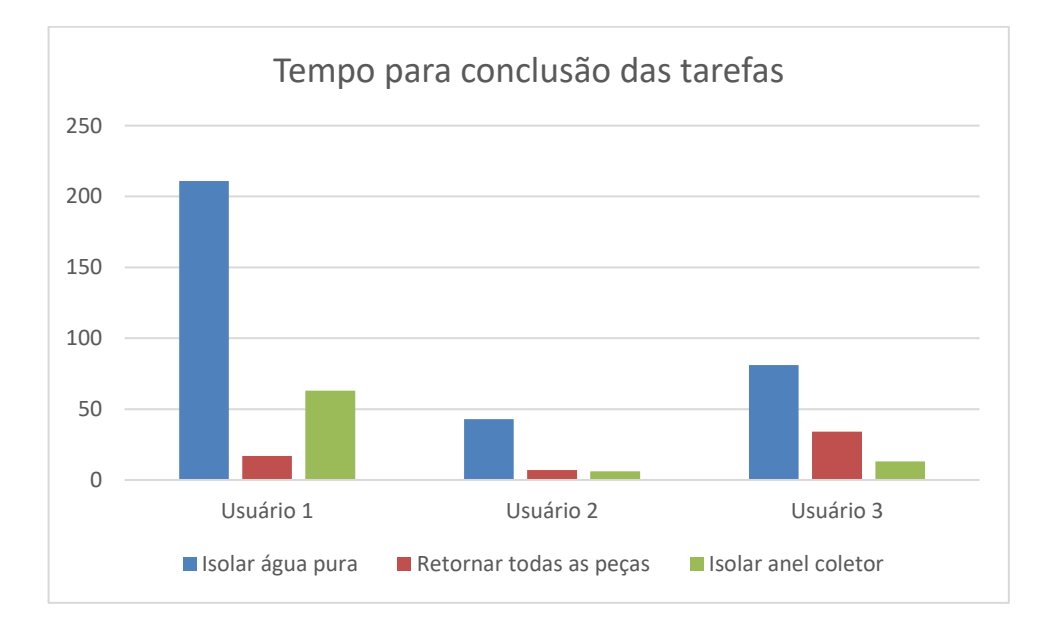

Gráfico 4 – Tempo investido por usuário nas tarefas de oclusão de peças

Estas tarefas além de permitirem perceber a performance dos engenheiros na interface 3D, permitiu observar que nenhum usuário usufruiu do menu inferior, funcionalidade que foi criada pensando em melhorar a performance e aumentar a usabilidade do sistema.

Este trabalho permitiu uma análise mais profunda da necessidade do engenheiro e trouxe diversas oportunidades de melhoria para o sistema. Como por exemplo:

- Menus retráteis devem aparecer desde a inicialização do software: facilitam o acesso a funcionalidade que traria maior agilidade na busca dos engenheiros.
- Correção de referências em que o modelo 3D diferia da realidade: com o uso do sistema por engenheiros observado pelos desenvolvedores foi possível encontrar algumas discrepâncias entre o modelo 3D e o equipamento real.
- Unificação das outras funcionalidades para dentro da interface 3D: o visual possibilitado pelos modelos 3D interativos pode facilitar o acesso e seleção de desenhos do arquivo técnico.
- Tornar o sistema prioritariamente 3D: a proposta é de que o sistema inicie com a interface 3D aberta e as outras funcionalidades possam ser acessadas por meio de um ambiente mais visual. Atualmente para acessar a interface 3D é necessário engenheiro encontrar o botão MODELO 3D entre o nome de outras partes da unidade geradora.

# <span id="page-39-0"></span>**7. CONSIDERAÇÕES FINAIS**

Os resultados obtidos com a análise heurística impactaram diretamente no desenvolvimento de novas funcionalidades que permitem os engenheiros e técnicos executarem a atividade de monitoramento dos sinais provenientes dos sensores com maior facilidade comparadas as técnicas convencionais e ao protótipo inicial do software antes da análise indireta de usabilidade.

O teste de usabilidade com os usuários finais foi importante para observar o comportamento dos engenheiros tanto na busca de desenhos no arquivo técnico como a operação na interface 3D. Além de aspectos qualitativos coletados por meio da observação foi possível quantificar o tempo que os usuários necessitaram para a execução de algumas funções dentro do sistema. A avaliação do tempo para conclusão das tarefas propostas foi importante para perceber que era menor do que na busca no arquivo técnico, mesmo com usuários não habituados a usarem o sistema. Mesmo com o teste sendo aplicado remotamente devido a estarmos em um momento de pandemia do COVID-19, os resultados obtidos foram suficientes para a comparação de performance do usuário utilizando os métodos tradicionais e a interface 3D, porém se possível seria interessante fazer o teste presencialmente com os desenhos 2D previamente impressos pois ainda é comum o uso dos desenhos de maneira física e não digitais.

Para trabalhos futuros sugere-se a avaliação de usabilidade para a busca de sensores em sistemas de realidade virtual e realidade aumentada e também a aplicação do questionário SUS para obtenção de valores quantitativos para análise da usabilidade.

Anexo ao trabalho estão os certificados de participação como palestrante do Congresso da ABRAMAN 2020, o artigo aprovado para publicação no ENAM e o artigo publicado no SVR2021.

## <span id="page-40-0"></span>**8. BIBLIOGRAFIA**

ASSOCIAÇÃO BRASILEIRA DE NORMAS TÉCNICAS**. Guia para utilização das normas sobre avaliação de qualidade de produto de software: ISO/IEC 9126 e ISO/ IEC 14598.** São Paulo, 1999.

BANGOR A., KORTUM P. T. & MILLER J. T. (2008) **An Empirical Evaluation of the System Usability Scale**, Intl. Journal of Human–Computer Interaction, 24:6,574-594, DOI: 10.1080/10447310802205776

BOWMAN BOWMAN, DOUG A., KRUIJFF, ERNST, LAVIOLA, JOSEPH J. AND POUPYREV, IVAN (2005): **3D User Interfaces: Theory and Practice. Addison-Wesley Professional**

BROOKE, J. (1996). **SUS - A quick and dirty usability scale. In Usability Evaluation in Industry.**

CARVALHO, A. T. C. **IHM-3D: INTEGRAÇÃO DE RÉPLICAS VIRTUAIS AO MONITORAMENTO DOS GERADORES DE ITAIPU.** IX ENAM – Encontro Nacional de Máquinas Rotativas, 17 de novembro de 2020.

CHIN, J. P., DIEHL, V. A., & NORMAN, L. K. (1988). **Development of an instrument measuring user satisfaction of the human-computer interface**. Proceedings of the SIGCHI Conference on Human Factors in Computing Systems - CHI '88. <https://doi.org/10.1145/57167.57203>

GUO, J., LI, Z. AND CHEN, Y. (2003) **'Visualization of a hydro-electric generating unit and its applications'**, Proceedings of the IEEE International Conference on Systems, Man and Cybernetics, 3, pp. 2354–2359.

KIRAKOWSKI, J., & CORBETT, M. (1993). **SUMI: the Software Usability Measurement Inventory. British Journal of Educational Technology.** [https://doi.org/10.1111/j.1467-](https://doi.org/10.1111/j.1467-8535.1993.tb00076.x) [8535.1993.tb00076.x](https://doi.org/10.1111/j.1467-8535.1993.tb00076.x)

KIRNER, C.; TORI, R. **Fundamentos da Realidade Aumentada.** In: Fundamentos e Tecnologia de Realidade Virtual e Aumentada. Porto Alegre: Editora SBC, 2006. p. 22–38.

LALOMIA, M. J., & SIDOWSKI, J. B. (1990). **Measurements of Computer Satisfaction, Literacy, and Aptitudes: A Review.** International Journal of Human-Computer Interaction. <https://doi.org/10.1080/10447319009525982>

LEWIS, J. R. (1995). **IBM Computer Usability Satisfaction Questionnaires: Psychometric Evaluation and Instructions for Use.** International Journal of Human-Computer Interaction.<https://doi.org/10.1080/10447319509526110>

LEWIS, J. R. (2017). **Psychometric Evaluation of the Post-Study System Usability Questionnaire: The PSSUQ.** Proceedings of the Human Factors and Ergonomics Society Annual Meeting.<https://doi.org/10.1177/154193129203601617>

LEWIS, J. (2004). **Psychometric Evaluation of the PSSUQ Using Data from Five Years of Usability Studies.** International Journal of Human-Computer Interaction. [https://doi.org/10.1207/s15327590ijhc143&4\\_11](https://doi.org/10.1207/s15327590ijhc143&4_11)

LEWIS, J. R. (2018). **The System Usability Scale: Past, Present, and Future.** International Journal of Human–Computer Interaction, 34(7), 577–590. doi:10.1080/10447318.2018.1455307

MELIOPOULOS, A. P. S. AND GEORGE J. COKKINIDES (2002) **Visualization and Animation of Protective Relay Operation** 'A . P . Sakis Meliopoulos School of Electrical and Computer Engineering Georgia Institute of Technology George J . Cokkinides Department of Electrical and Computer Engineering University of South Carolina Columbia , SC 29208 Description of Environment the', 00(c), pp. 1410–1414.NIELSEN, J. (1993). Usability Engineering**.** Boston.

PRATES, R.O.; BARBOSA, S.D.J. (2003) **Avaliação de Interfaces de Usuário – Conceitos e Métodos.** In Anais do XXIII Congresso Nacional da Sociedade Brasileira de Computação. XXII Jornadas de Atualização em Informática (JAI). SBC'2003. Agosto de 2003.

RAYBOURN EM, BOS N (2005) **Design and evaluation challenges of serious games. In: CHI'05 Extended.** Abstracts on Human Factors in Computing Systems. ACM, p 2049–2050 RUBIN, J. AND CHISNELL, D. (2008) **Developing the Test Plan, The Handbook of Usability Testing.**

SAURO, J., & LEWIS, J. R. (2012). **Quantifying the User Experience. In Quantifying the User Experience.** <https://doi.org/10.1016/C2010-0-65192-3>

SOUZA, A. C. DE. **Usabilidade na interface de um aplicativo CAD 3D.** da Vinci, Curitiba, v. 4 , n. 1, p. 25-46, 2007.

TANAKA, E. H. (2010) **"Método Baseado em Heurísticas para Avaliação de Acessibilidade em Sistemas de Informação."** 2010. 190 f. Tese (Doutorado) -Curso de Ciência da Computação, Unicamp, Campinas.

WIGDOR, D. AND WIXON, D. (2011): **Brave NUI World: Designing Natural User Interfaces for Touch and Gesture.** Morgan Kaufmann

YÁÑEZ-GÓMEZ, R., CASCADO-CABALLERO, D. & SEVILLANO, J. **Academic methods for usability evaluation of serious games: a systematic review.** Multimed Tools Appl 76, 5755–5784 (2017).

## <span id="page-43-0"></span>**9. ANEXOS**

# **Plano de teste de usabilidade – SOMA 3D**

#### *Objetivos do teste:*

- 1. Avaliar a performance dos engenheiros na execução das atividades de monitoramento com o uso da interface 3D.
- 2. Identificar obstáculos na execução de tarefas

#### *Pergunta da pesquisa*

A interface 3D aumenta a performance dos engenheiros comparada a busca direta no arquivo técnico? *Características dos participantes*

O teste será feito por no mínimo 5 engenheiros da área de manutenção da usina hidrelétrica.

#### *Método*

Este estudo de usabilidade será exploratório, mas também coletará dados referente a efetividade da interface 3D desenvolvida. Os engenheiros da usina hidrelétrica serão desafiados a buscar pelas referências de um sensor específico da turbina, com o uso de duas ferramentas diferentes. Inicialmente através do método convencional, isto é, com a busca dos desenhos no arquivo técnico. Na sequência deverão buscar por outro sensor do mesmo grupo utilizando a interface 3D. Serão coletados os tempos necessários para a execução da atividade e dados qualitativos a respeito da experiência dos participantes.

## *Introdução do teste (2 minutos)*

Nesta etapa será exposto os seguintes tópicos:

- A importância do envolvimento do usuário no teste
- O papel do moderador
- Configuração do ambiente virtual e sistemas de gravação
- A importância do usuário pensar em voz alta (thinking aloud) enquanto usa o sistema

#### *Entrevista de experiência (3 minutos)*

Conversa com o usuário tester a respeito de sua experiencia na busca por referência de sensores e razões para a execução da tarefa.

#### Tarefas (40 - 90 minutos)

#### **Etapa 1 – Busca de sensores**

• Tarefa 1: A equipe de execução coletou todas as medições de temperatura e percebeu que o RTD 50 está apresentando uma temperatura maior do que a esperada. O técnico tentou ajustar através do borne e não normalizou a temperatura. Você pode verificar através do sistema de arquivo técnico quais são as referências destes sensores. Ex: Montante ou jusante, margem direita ou esquerda.

• Tarefa 2: A equipe de execução coletou todas as medições de temperatura e percebeu que o RTD 50 está apresentando uma temperatura maior do que a esperada. O técnico tentou ajustar através do borne e não normalizou a temperatura. Você pode verificar através da interface 3D do SOMA onde está esse sensor e suas referências. Ex: Montante ou jusante, margem direita ou esquerda.

• Tarefa 3: A equipe de execução coletou todas as medições de temperatura e percebeu que o RTD 10 está apresentando uma temperatura maior do que a esperada. O técnico tentou ajustar através do borne e não normalizou a temperatura. Você pode verificar através do sistema de arquivo técnico quais são as referências destes sensores. Ex: Montante ou jusante, margem direita ou esquerda.

• Tarefa 4: A equipe de execução coletou todas as medições de temperatura e percebeu que o RTD 10 está apresentando uma temperatura maior do que a esperada. O técnico tentou ajustar através do borne e não normalizou a temperatura. Você pode verificar através da interface 3D do SOMA onde está esse sensor e suas referências. Ex: Montante ou jusante, margem direita ou esquerda.

• Tarefa 5: A equipe de execução coletou todas as medições de temperatura e percebeu que o sensor de pressão está apresentando medições diferentes da esperada. Você pode verificar através do sistema de arquivo técnico quais são as referências destes sensores. Ex: Montante ou jusante,

margem direita ou esquerda e altura no estator.

• Tarefa 6: A equipe de execução coletou todas as medições de temperatura e percebeu que o sensor de pressão está apresentando medições diferentes da esperada. Você pode verificar através da interface 3D do SOMA onde está esse sensor e suas referências. Ex: Montante ou jusante, margem direita ou esquerda e altura no estator.

## *Etapa 2 - Análise da anatomia da máquina*

*• Tarefa 7: Buscando compreender melhor a anatomia da Unidade Geradora um colega solicitou que você isole apenas o subsistema Sistema de água pura na interface 3D do SOMA.*

- *• Tarefa 8: Retorne todas as peças para a vista.*
- *• Tarefa 9: Isole apenas o anel coletor.*

#### *Ambiente de teste, equipamentos e logística*

O estudo será conduzido remotamente, o moderador em seu escritório e os usuários no ambiente comum de seu trabalho. Os usuários executarão as atividades nos computadores que utilizam diariamente e com as ferramentas neles disponíveis. Os participantes deverão manter a tela compartilhada, webcam e microfone ativos durante o teste. A webcam deverá capturar o rosto dos participantes. As imagens, sons e tela compartilhada serão gravadas pelo moderador.

#### *Papel do moderador*

O moderador deverá conduzir o teste remotamente através de conferência online. Inicialmente introduzira a sessão, conduzir uma entrevista de experiência e introduzir as tarefas ao participante.

#### *Dados que serão coletados e mensurados*

Os dados a serem coletados serão o tempo para a execução de cada tarefa e número de tarefas completas corretamente.

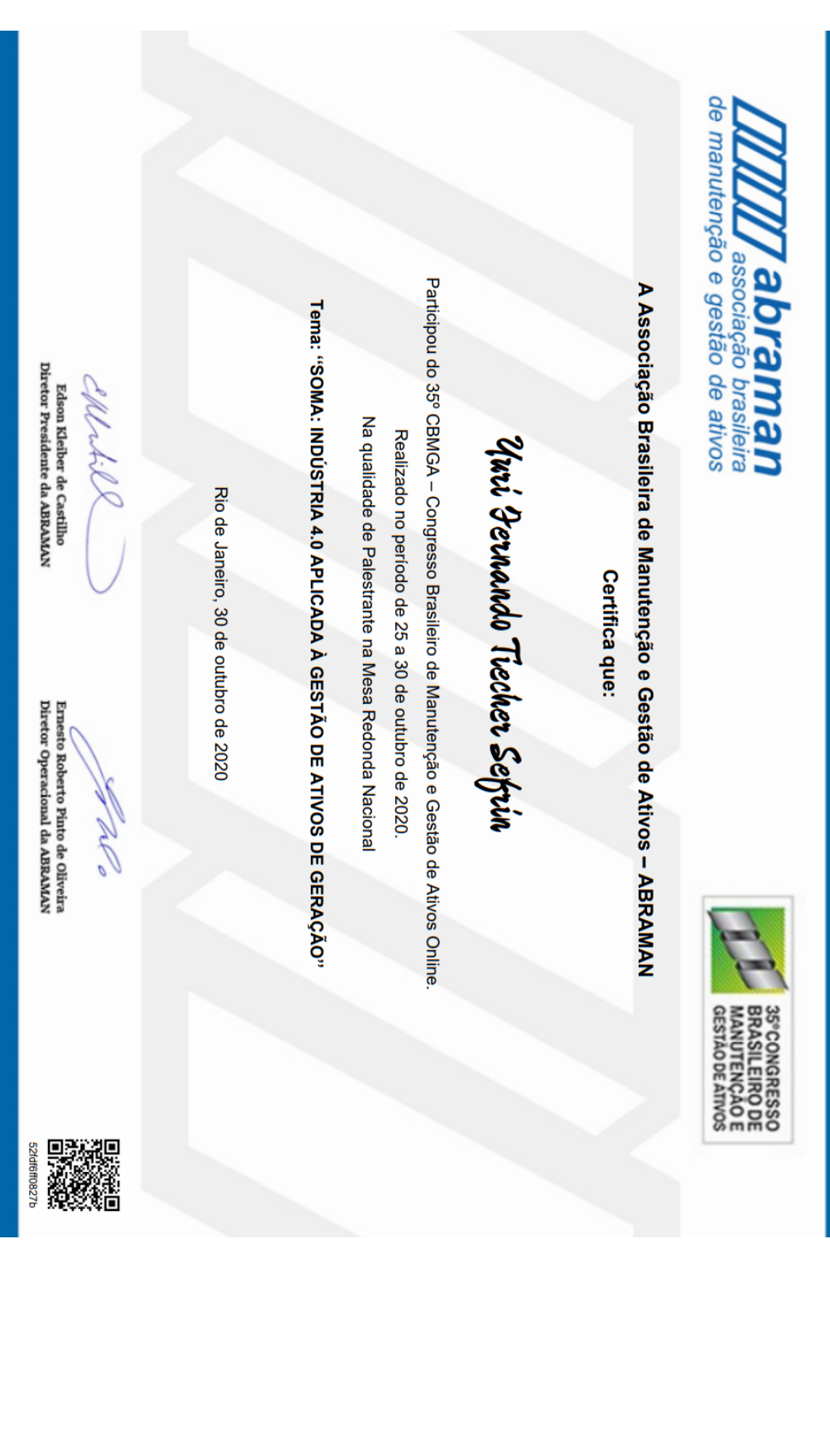

# **ARTIGO APROVADO PARA PUBLICAÇÃO NO ENAM**

# **IHM-3D: Integração de Réplicas Virtuais ao Monitoramento dos Geradores de Itaipu**

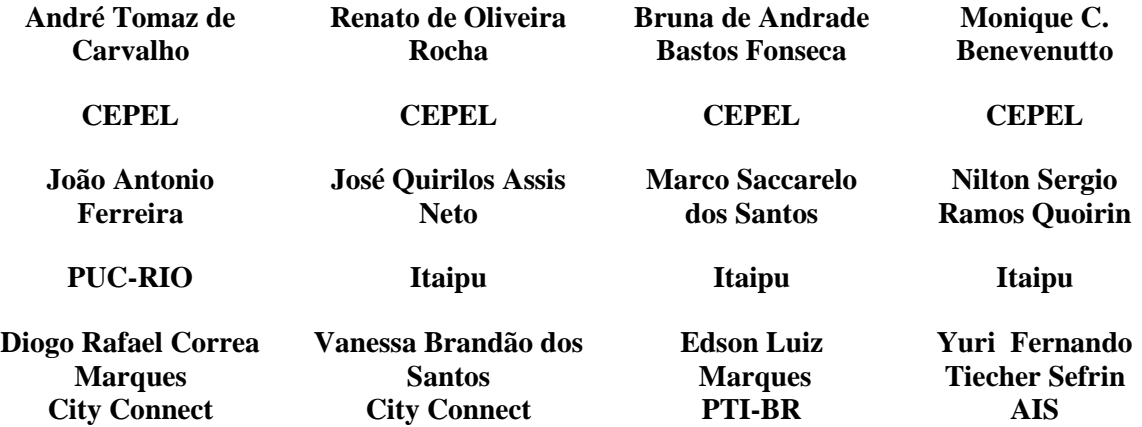

#### **Resumo**

Empresas de geração de energia elétrica, em busca de superação financeira e de sustentabilidade, devem se beneficiar de novas tecnologias que possam tornar seus processos mais eficientes e seguros. Nesse sentido, a transformação digital das empresas de geração, bem como de todo o setor elétrico, já é tida como um caminho absolutamente necessário. Uma das formas em que se apresenta fortemente o vetor da digitalização é na implementação de réplicas digitais ou *digital twins* de ativos e processos, metodologia proposta no contexto da Indústria 4.0. O presente artigo apresenta a utilização de réplicas digitais na engenharia de manutenção, na chamada arquitetura de Manutenção 4.0, e sua aplicação na manutenção de ativos de geração de energia elétrica. Como estudo de caso é descrita a experiência da Central Hidrelétrica de Itaipu na digitalização de seus geradores e na incorporação de modelos tridimensionais na Interface Homem-Máquina (IHM) de monitoramento *online* destas máquinas. Uma discussão dos resultados até então obtidos e das perspectivas de aplicações futuras da tecnologia é finalmente apresentada.

#### **Palavras chave**

*Digital Twin*, Modelo 3D, Monitoramento, Hidrogeradores, Indústria 4.0.

#### **Introdução**

A transformação digital no setor elétrico ao longo dos últimos anos deixou de ser simplesmente uma vantagem competitiva para se tornar uma verdadeira necessidade para a sustentabilidade das empresas de geração e de transmissão de energia. O chamado vetor da digitalização, alinhado a inovações tecnológicas, tem proporcionado cada vez mais às empresas uma automação inteligente de seus fluxos e processos e maior segurança, confiabilidade e continuidade dos serviços contratados pelos consumidores.

Um desafio urgente para os gestores das empresas de energia consiste em melhorar seu desempenho usando a tecnologia, assegurando resultados econômicos e financeiramente viáveis para as partes interessadas [1]. As tecnologias disruptivas têm rapidamente alterado os modos de produção no mundo inteiro. Estas podem ser agrupadas no que se convencionou chamar de Indústria 4.0, e compreendem: Internet das Coisas (IoT), Inteligência Artificial (IA), Sistemas Ciber-Físicos, Robótica, Manufatura Aditiva, etc. A versatilidade destas tecnologias permite que sejam aplicadas em uma ampla variedade de problemas, em diferentes domínios, frequentemente com impactantes resultados.

Particularmente, a gestão de ativos é um dos campos mais beneficiados pela transformação digital da Indústria 4.0 [2]. Nos chamados sistemas ciber-físicos, *digital twins*, – réplicas digitais minuciosas dos equipamentos e processos, são continuamente alimentadas com dados de IoT e analisadas por algoritmos de IA para fornecer, não só o diagnóstico da condição operativa, mas também o prognóstico de vida remanescente e eventuais prescrições de operação sustentável dentro dos objetivos definidos.

Outra vertente de transformação digital consiste na *gamificação* do ambiente industrial como ferramenta no treinamento de colaboradores através da execução interativa de instruções em ambientes de jogos virtuais. Estudos recentes apresentaram a complementaridade desta abordagem em relação ao processo tradicional, com vantagens na motivação, na imersão e na avaliação de resultados [3, 4].

Em um segundo momento, na fase de execução da atividade, a aplicação da técnica de realidade aumentada, sendo executada com auxílio de dispositivos de borda como *tablets*, óculos 3D ou até *smartphones*, executores podem ter acesso virtual a todas as grandezas medidas *online* como temperatura, tensão, corrente, rotação do equipamento, entre outras, contribuindo para a segurança física do profissional e da planta.

Além do mais, a confluência de modelos tridimensionais e de ferramentas de IA tem permitido a criação de assistentes virtuais ou *wizards*, capazes de orientar os profissionais na execução de suas tarefas e em tomadas de decisão, facilitando o acesso a plantas e esquemáticos de forma natural, e apresentando roteiros padronizados para execução de procedimentos.

*Digital twins*, gamificação, sistemas de realidade aumentada e assistentes virtuais possuem, entretanto, um elemento comum que constitui o ponto de partida de suas implementações: a modelagem tridimensional minuciosa de equipamentos e processos. O presente artigo apresenta a experiência com a incorporação de modelos geométricos tridimensionais dos geradores de Itaipu no monitoramento destas máquinas, discutindo os resultados até então obtidos e algumas perspectivas de aplicações futuras.

### **Réplicas Virtuais e Gestão de Ativos**

Um dos pilares da Indústria 4.0 são os chamados sistemas ciber-físicos, particularmente aderentes à gestão de ativos. Um sistema ciber-físico estende um sistema físico tradicional criando um espelhamento digital de máquinas e processos, fundindo, por assim dizer, o mundo físico e o digital. Máquinas e processos são minuciosamente digitalizados, criando réplicas virtuais ou *digital twins*. A tecnologia de *digital twins* implica, portanto, a criação de uma representação virtual de um ativo físico ou de um sistema, com o objetivo de modelar seu estado e simular seu desempenho.

Em um ambiente industrial, réplicas virtuais podem ser usadas para simular operações de fabricação, melhorar o design de produtos, monitorar a integridade de equipamentos para identificar possíveis degradações, etc. Com foco na manutenção preditiva, desvios das condições normais de operação podem ser detectados e investigados a partir da comparação entre o comportamento do ativo físico e seu modelo digital.

As réplicas digitais podem ser estruturais ou estáticas – que compreendem modelos tridimensionais de estruturas dos equipamentos – ou ainda comportamentais ou dinâmicas – que consistem em simulações numéricas em tempo real do comportamento dos equipamentos com base em modelos de engenharia. Em ambos os casos, a criação de uma réplica virtual de um processo ou equipamento requer, em linhas gerais: a construção do seu modelo tridimensional preciso e alimentação desse modelo com dados de IoT [3].

Para construir modelos analíticos avançados que possibilitem replicar as variáveis de estado que descrevem o equipamento real, especialistas em modelagem devem colaborar com engenheiros mecânicos, eletricistas e de processo para representar virtualmente as propriedades físicas dos sistemas em questão. A alimentação do modelo deve ser feita com dados da IoT captados por sensores conectados ao sistema, os quais podem incluir registros sobre desempenho, parâmetros operacionais e o monitoramento com vistas à detecção dos modos de falha mais críticos. Combinando ainda dados históricos sobre falhas, fatores de risco, configurações dos equipamentos e cenários operacionais, réplicas virtuais podem inclusive calcular os próprios indicadores de performance relacionados à manutenção dos ativos monitorados.

Finalmente, réplicas virtuais podem ser usadas na simulação de diferentes cenários de operação e de manutenção, para testar determinadas intervenções de manutenção ou correções específicas e avaliar seus efeitos em um equipamento antes de aplicá-los ao ativo físico.

Considerando os aspectos acima, pode-se concluir que as réplicas virtuais podem beneficiar grandemente a gestão de ativos. No entanto, estas se inserem em um contexto mais amplo de arquitetura de engenharia de manutenção pautada nas tecnologias da Indústria 4.0, também denominada Manutenção 4.0 [2], em implantação na Central Hidrelétrica de Itaipu e apresentada a seguir.

## **Sistema Matrix-UG de monitoramento de Hidrogeradores**

A arquitetura de Manutenção 4.0 possui três componentes principais e intimamente correlacionados: Internet das Coisas, Réplicas Virtuais e Serviços de Inteligência Artificial. Implantando uma Internet das Coisas no ambiente industrial, sensores e sistemas de aquisição de dados são instalados junto aos ativos e compartilhados através de uma rede segura. Com as réplicas digitais, a simulação em tempo real de modelos físico-matemáticos dos ativos monitorados é realizada e realimentada com a aquisição de dados do processo. Finalmente, os dados aquistados e as simulações digitais são processados em tempo real por serviços de sistemas especialistas de diagnóstico e sistemas de Inteligência Artificial, os quais devem alertar imediatamente a engenharia de manutenção sobre possíveis desvios das condições normais dos ativos monitorados (Fig. 1).

Um sistema de Engenharia de Manutenção 4.0 deve idealmente ser capaz de realizar diagnósticos e prognósticos, detectar defeitos, sugerir e orientar as intervenções nos equipamentos e, através dos serviços de interconectividade, até mesmo solicitar peças e componentes de reposição necessários.

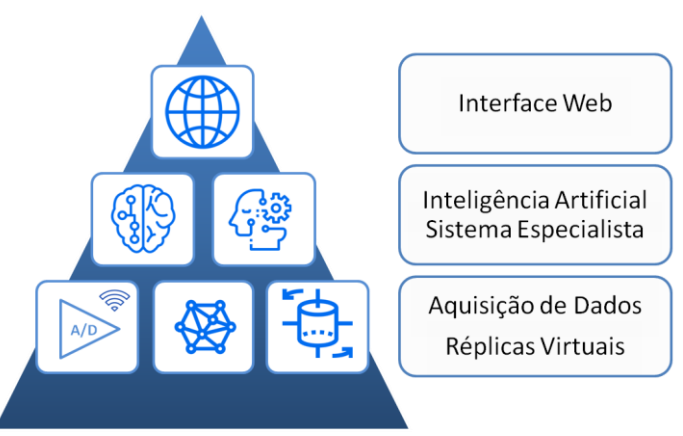

Fig. 1 – Elementos da Arquitetura de Manutenção 4.0.

Esta arquitetura foi projetada e vem sendo implantada desde 2015 na Central Hidrelétrica de Itaipu, no monitoramento de suas 20 unidades geradoras no projeto Matrix-UG utilizando o Sistema Orientado ao Monitoramento de Ativos (SOMA), desenvolvido pelo Cepel. A implantação da primeira etapa do sistema foi articulada em torno dos serviços de aquisição e persistência de dados, monitoramento *online*, análises históricas e geração de relatórios de manutenção.

Cada unidade geradora é monitorada por uma Unidade de Aquisição e Monitoramento (UAM) com capacidade de monitoramento de cerca de 500 sinais analógicos em tempo real, incluindo: acelerômetros, proxímetros, RTDs, sinais de descargas parciais, tensões e correntes, além de entradas e saídas digitais. Ao todo, as 20 UAMs da usina podem aquistar cerca de 10.000 sinais em tempo real. Cada UAM possui um processador Intel i7 com capacidade para simular futuramente em tempo real a réplica virtual dinâmica do ativo monitorado. As UAMs são conectadas a 10 servidores de aplicação e a dois servidores de armazenamento de dados de 40 TB cada. O sistema está operacional desde 2018, aquistando uma quantidade massiva de dados de temperaturas dos geradores de forma estável e confiável. Os circuitos de medição de vibrações e descargas parciais estão em processo de aquisição e de projeto respectivamente, e devem integrar o monitoramento nos próximos anos. Serviços de Inteligência Artificial voltados para o diagnóstico e a simulação de réplicas virtuais encontram-se em fase de testes no Laboratório de Mecânica Aplicada do Cepel, e poderão ser integrados ao SOMA no projeto Matrix-UG nas próximas atualizações.

O SOMA possui camada de apresentação em uma interface Web, e o monitoramento das unidades geradoras pode ser acessado na rede industrial da Itaipu Binacional através de navegadores de internet homologados. A Fig. 2 mostra uma tela da interface 2D de monitoramento de sinais *online* em tempo real.

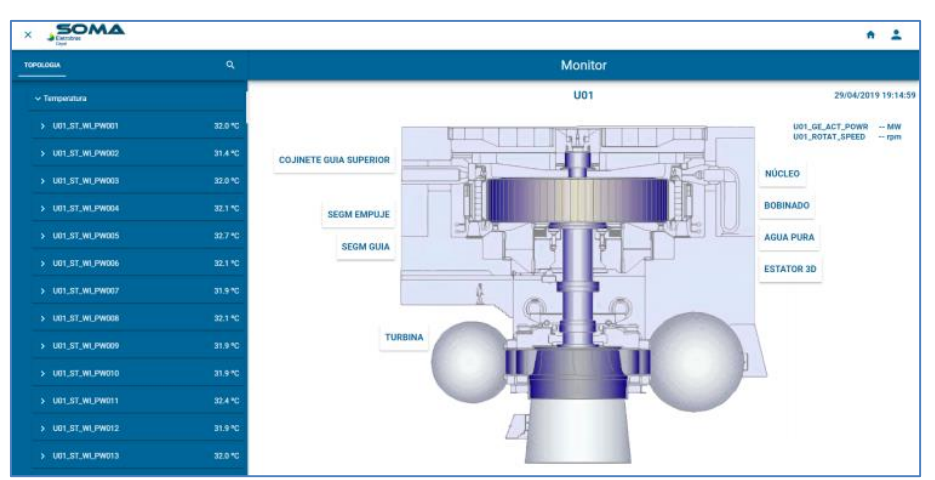

Fig. 2 – Interface 2D de monitoramento *online* dos hidrogeradores de Itaipu.

## **Desenvolvimento de uma IHM-3D para o Monitoramento de Geradores**

De acordo com [5], a interface entre humanos e computadores evoluiu de forma descontinua, podendo ser destacadas as seguintes fases: linhas de comando e interface gráfica do usuário (GUI). A maioria das aplicações atualmente utilizadas é baseada na metáfora do desktop, que possui como elementos: janelas, ícones, menus e seta do mouse. A evolução da engenharia de software, os ambientes multitarefa, a programação orientada a objeto e os métodos de simulação permitiram a criação de ambientes interativos simulados que proveem uma experiência virtual parecida com o sistema real [6].

Antecipando-se às tecnologias da Indústria 4.0 ao implementar réplicas digitais de equipamentos e processos, a Diretoria Técnica de Itaipu investiu fortemente a partir de 2011 na modelagem tridimensional dos seus hidrogeradores.

Contando com a expertise adquirida na modelagem tridimensional da estrutura da barragem de Itaipu, a modelagem tridimensional das máquinas e a identificação do posicionamento dos instrumentos de monitoramento foram desenvolvidas pelo CEASB (Centro de Estudos Avançados em Segurança de Barragens) – pertencente ao Parque Tecnológico de Itaipu (PTI-BR). Este esforço resultou em modelos geométricos tridimensionais dos geradores de Itaipu com altíssima precisão e nível de detalhamento (Fig. 3). O projeto de modelagem apresentou um aspecto importante para a gestão do conhecimento na Usina. Diversos profissionais da usina e diversos estudantes do curso de engenharia mecânica tiveram a oportunidade de reler as plantas e reconstruir virtualmente os geradores na ferramenta *SolidWorks*, da *Dassault Systèmes*, alcançando uma compreensão profunda da constituição destes equipamentos. Além do produto na forma de um modelo tridimensional, o projeto agregou conhecimento para todos os envolvidos, incluindo alunos de graduação, colaboradores do PTI e o próprio corpo técnico de Itaipu.

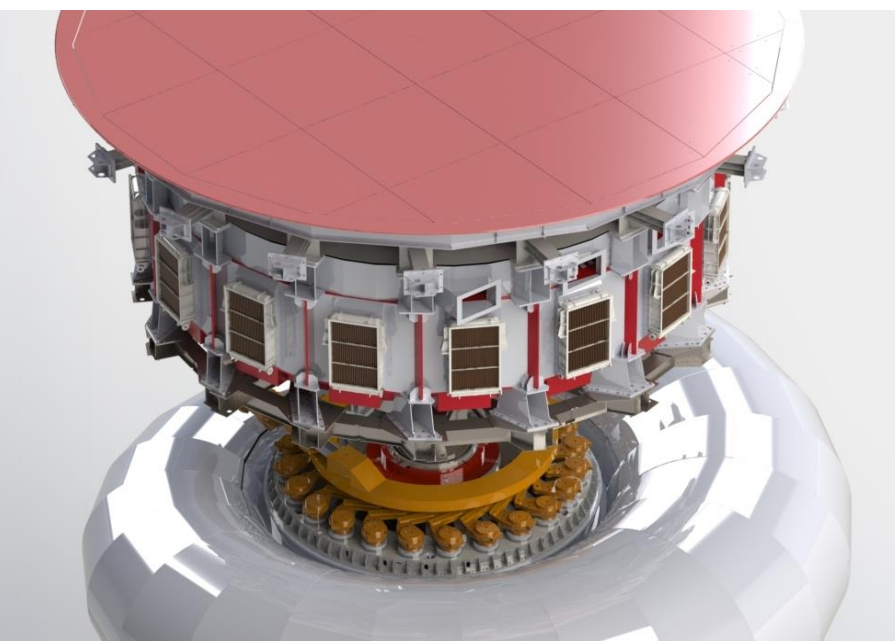

Fig. 3 – Vista do modelo tridimensional de uma unidade geradora.

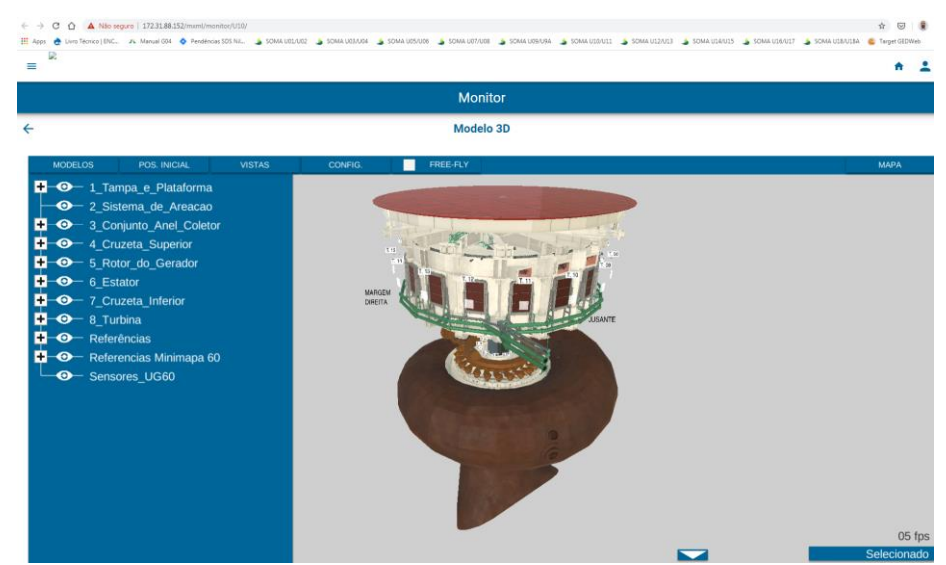

Fig. 4 – Visualização da IHM-3D na aplicação Web de monitoramento em tempo real do SOMA.

Com o sistema Matrix-UG, foi dado início ao projeto de elaboração de uma Interface Homem-Máquina em ambiente tridimensional (IHM-3D) para o SOMA. O projeto consistiu no aproveitamento dos modelos tridimensionais dos geradores na interface de monitoramento do SOMA através de um *web-component* compatível com a aplicação de monitoramento dos geradores, com a funcionalidade de interação 3D, isto é, a possibilidade das tarefas dos usuários serem executadas diretamente no espaço 3D [7].

O desenvolvimento do *web-component* foi conduzido pela empresa AIS Ambientes Virtuais, incubada no PTI-BR e especialista em réplicas digitais. O projeto foi coordenado tecnicamente pelo Cepel, supervisionado por Itaipu e pela equipe técnica do CEASB.

Como os modelos dos geradores possuíam um nível de detalhamento excessivo para fins de utilização em uma IHM-3D, foi necessário realizar uma simplificação dos modelos originais para facilitar sua carga dinâmica em uma interface Web. Os modelos foram incorporados ao ambiente Unity3D, uma ferramenta de elaboração de jogos que proporcionou a animação dos modelos em tempo real no *web-component*. Todos os sensores instalados nos geradores tiveram de ser importados para o modelo 3D simplificado para fins do monitoramento.

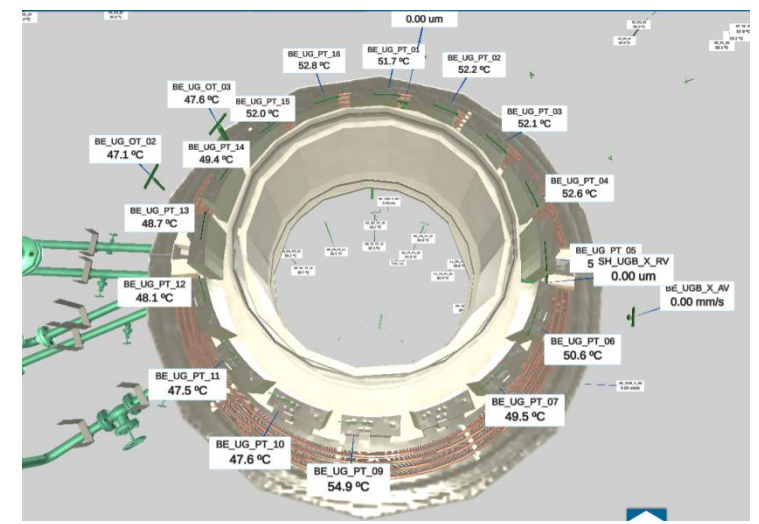

Fig. 5 – Visualização de sinais de temperatura em tempo real no mancal guia superior.

O *web-component* da IHM-3D foi desenvolvido utilizando a biblioteca Polymer adotada no SOMA, e embarcado em uma estrutura do tipo <iframe> na aplicação de monitoramento das máquinas. O modelo 3D é carregado pelo componente apenas no início da aplicação, e o processamento gráfico subsequente é realizado localmente na máquina de cada usuário, renderizado em WebGL. Os dados em tempo real são repassados pela aplicação de monitoramento do SOMA ao componente da IHM-3D.

Funcionalmente, a navegação pela IHM-3D exibe uma árvore do lado esquerdo com a estrutura dos sensores existentes, e o modelo tridimensional da máquina do lado direito, conforme mostra a Fig. 4. Ao clicar em um sensor listado na árvore à esquerda, o modelo leva o usuário à localização precisa do sensor dentro da máquina, onde é exibida uma *tag* com um valor medido e atualizado continuamente (Fig. 5). Ao clicar em uma *tag* no modelo 3D, reciprocamente, o sensor selecionado é localizado e exibido na árvore. O usuário pode navegar livremente pelo modelo tridimensional usando operações de translação, rotação e zoom.

Comparando com os conceitos propostos por [7], sistemas que utilizam de modelos e gráficos 3D não necessariamente envolvem interações 3D, sendo possível navegar através de ícones e janelas em menus convencionais, como no caso da busca na árvore de sensores. Por outro lado, é possível ter uma interação 3D mesmo utilizando apenas mouse e teclado como dispositivos de entrada. Como exemplo, na funcionalidade de clique no sensor citada anteriormente, a seleção de um sensor é traduzida automaticamente para um local no espaço 3D.

Foi ainda implementada na IHM-3D a possibilidade de ocultar e reexibir subsistemas da máquina, selecionáveis em um menu dentro do próprio *web-component* (Fig.6). O usuário pode assim desmontar e remontar o gerador, investigando sua estrutura, a posição dos sensores e a relação entre fontes de dados em cada parte da máquina.

## **Resultados e Perspectivas Futuras**

A IHM-3D para o monitoramento *online* em tempo real dos geradores de Itaipu foi disponibilizada para todas as máquinas como *plugin* na aplicação Web de monitoramento do SOMA em fevereiro de 2020.

A integração da IHM-3D da unidade geradora ao SOMA trouxe uma série de benefícios à equipe de manutenção da usina hidrelétrica da Itaipu Binacional, dentre os quais se podem elencar:

- A disponibilização de modelos tridimensionais de todas as unidades geradoras navegáveis em aplicativos Web disponíveis na intranet da empresa;
- A disponibilização de uma ferramenta interativa descritiva da estrutura dos geradores, a qual permite navegação pelos diversos subsistemas, bem como sua desmontagem e remontagem virtuais;
- O recurso de pesquisa de sensores através do seu código de identificação (tag) ou pela navegação no ambiente virtual;
- A visualização da posição exata dos sensores de forma rápida e intuitiva, com ganho significativo em relação à consulta de tabelas, desenhos construtivos ou funcionais em duas dimensões;
- A análise de temperaturas em uma região específica da unidade geradora por meio da visualização simultânea dos componentes e dos sinais de vários sensores no campo de visão da câmera da IHM-3D;
- A geração de imagens de componentes da unidade geradora e das temperaturas associadas, facilitando a elaboração de relatórios;
- Identificação de anomalias e modos de falha graças à análise de temperaturas de componentes associados ou adjacentes;
- Visualização de aspectos construtivos da unidade geradora de acesso difícil ou até mesmo impossível após a montagem da unidade, tais como barras inferiores do enrolamento estatórico, dutos de ventilação do núcleo estatórico, segmentos guia dos mancais, sapatas do mancal combinado, etc.;
- O treinamento das equipes de manutenção mecânica e elétrica com a navegação pela estrutura da unidade geradora, visualização dos componentes e uso das funcionalidades de habilitação e ocultação dos componentes da árvore da unidade;
- A possibilidade de utilização da ferramenta na realização de estudos para implantação de modificações e melhorias, identificando formas e locais de instalação de componentes ou sensores.

A integração de modelos tridimensionais ao sistema Web de monitoramento e gestão de ativos da Usina abre ainda outras perspectivas a serem desenvolvidas a partir dos resultados já obtidos.

Em um sistema de Manutenção 4.0, serviços de análise deverão não somente auxiliar no diagnóstico e na identificação das ações concretas a serem tomadas, mas auxiliar na própria execução das mesmas. Modelos tridimensionais detalhados dos equipamentos poderão assim dar suporte a animações com roteiros precisos de desmontagem, intervenção e remontagem para a execução de procedimentos específicos, atuando como assistentes virtuais que guiarão as equipes de manutenção em suas tarefas. Atualmente, encontram-se em desenvolvimento algoritmos de diagnóstico baseados em sistema especialista; os desvios e anormalidades identificados por estes algoritmos poderão ser apresentados e destacados visualmente usando os modelos tridimensionais das unidades geradoras.

Para sua utilização no campo, o sistema deverá ser acessado através de dispositivos de borda (em *tablets* robustos, por exemplo) conectados remotamente à rede de manutenção. A integração com câmeras disponíveis em *tablets* ou *smartphones* dará suporte ao desenvolvimento de sistemas de realidade aumentada, onde os dados de monitoramento e os modelos tridimensionais são sobrepostos às imagens filmadas em tempo real. Sistemas de realidade aumentada serão ferramentas indispensáveis à inspeção *in loco* de ativos na Manutenção 4.0. Os modelos tridimensionais poderão ser ainda utilizados em programas de treinamento, podendo gerar vídeos, animações e jogos didáticos para operadores e técnicos de manutenção. Já está previsto o uso do modelo 3D e dos sinais de temperatura das unidades geradoras como ferramenta de suporte no treinamento interno das equipes de execução da manutenção elétrica da Itaipu Binacional. Os modelos poderão ser também integrados a sistemas de realidade virtual, gerando experiências de imersão não só voltadas para o treinamento, mas também para

inspeções e para a execução de operações remotas de controle dos equipamentos.

Finalmente, os modelos estruturais ou estáticos poderão ser integrados a serviços de simulação de modelos físico-matemáticos, de modo a se obter réplicas virtuais completas dos geradores a serem utilizadas na detecção de anomalias pelos sistemas de diagnóstico preditivo.

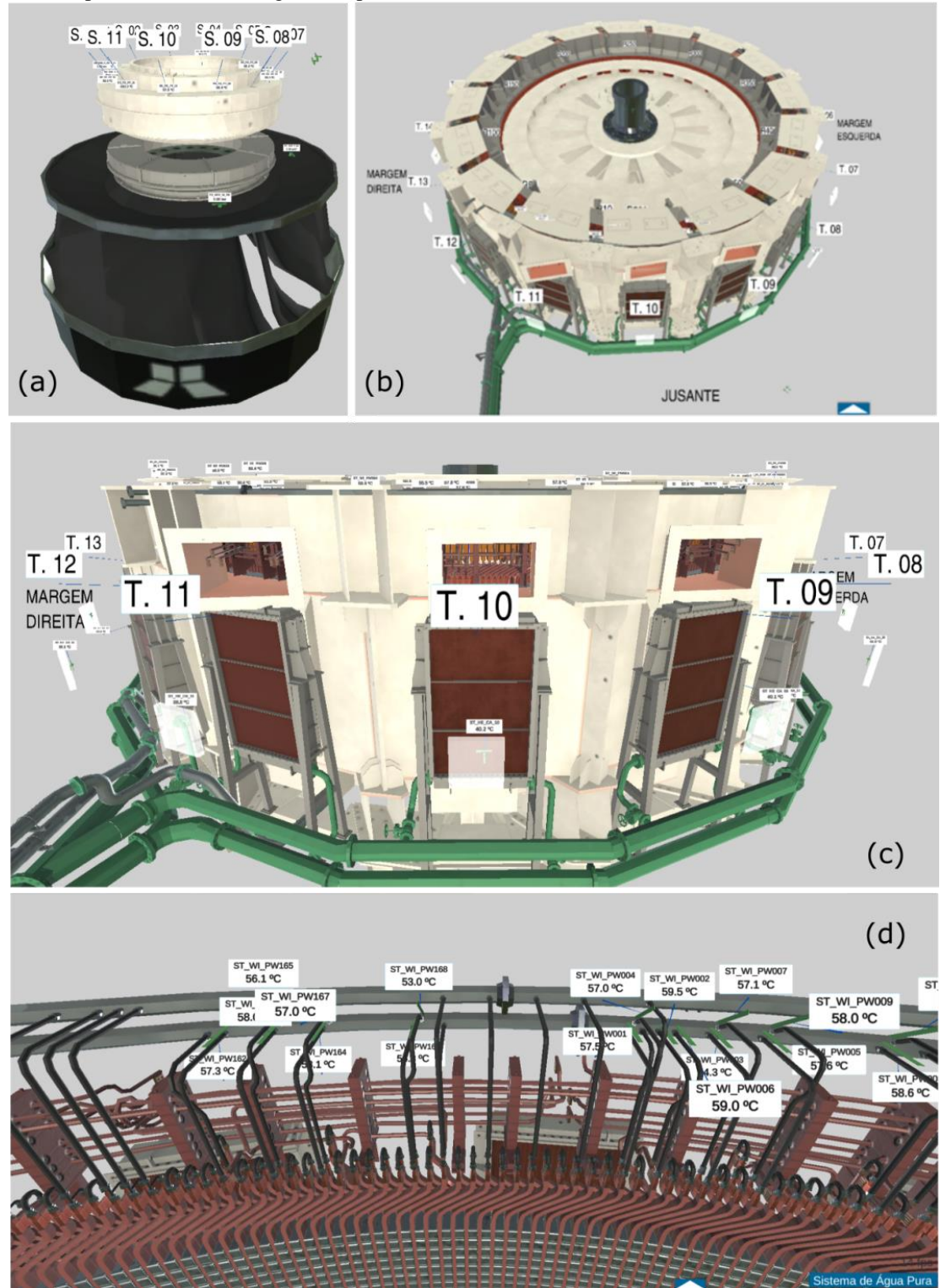

Fig. 6 – Visualização de Subsistemas da máquina: a) Turbina e mancal guia da turbina; b) Gerador; c) Trocadores de calor do estator; d) Enrolamento estatórico e tubulações do sistema de água pura.

# **Conclusão**

O projeto de digitalização das unidades geradoras de Itaipu na forma de modelos geométricos tridimensionais e sua integração ao monitoramento das mesmas é um exemplo pioneiro na transformação digital pela qual devem

passar as empresas do setor elétrico, particularmente aquelas detentoras de grandes ativos de geração. Trata-se de um avanço tecnológico relevante, trazendo sistemas de réplicas virtuais, um dos pilares da Indústria 4.0, para a engenharia de manutenção no setor elétrico. Os benefícios até então alcançados com o projeto são expressivos, e as perspectivas de expansão para a implementação de outras funcionalidades são promissoras. Espera-se para o ano de 2020 a implementação e os primeiros testes dos algoritmos de diagnóstico baseado em sistema especialista e na árvore de falhas da unidade geradora.

A disseminação da tecnologia entre outras empresas do setor elétrico deve criar expertise na criação de réplicas virtuais estáticas e dinâmicas, extraindo todo o potencial de benefícios destas ferramentas, particularmente para o diagnóstico preditivo dos equipamentos e para a tomada de decisões entre os gestores de manutenção.

## **Bibliografia**

[1] ARAUJO, Josias Matos de., et. al. GESTÃO ESTRATÉGICA DE ATIVOS NA ERA DAS TECNOLOGIAS DISRUPTIVAS. XXV SNPTEE SEMINÁRIO NACIONAL DE PRODUÇÃO E TRANSMISSÃO DE ENERGIA ELÉTRICA, 10 a 13 de novembro de 2019, Belo Horizonte - MG.

[2] CARVALHO, André Tomaz de, et al., Aportes da Indústria 4.0 para a Manutenção Baseada na Condição de Geradores Elétricos: a experiência de Itaipu Binacional. XXV SNPTEE SEMINÁRIO NACIONAL DE PRODUÇÃO E TRANSMISSÃO DE ENERGIA ELÉTRICA, 10 a 13 de novembro de 2019, Belo Horizonte - MG.

[3] BEE, Rafael Terplak, et. al., Tecnologia de Realidade Virtual e de Gamificação Aplicada ao Treinamento de Atividades Críticas no Setor Elétrico: Resultados Obtidos em Treinamento de Manutenção de Redes em Linha Viva. XXV SNPTEE SEMINÁRIO NACIONAL DE PRODUÇÃO E TRANSMISSÃO DE ENERGIA ELÉTRICA, 10 a 13 de novembro de 2019, Belo Horizonte - MG

[4] Pereira, M., Oliveira, M., Vieira, A., Lima, R. M., & Paes, L. (2018). The gamification as a tool to increase employee skills through interactives work instructions training. Procedia Computer Science, 138, 630–637.

[5] Wigdor, Daniel and Wixon, Dennis (2010): Brave NUI World: Designing Natural User Interfaces for Touch and Gesture. Morgan Kaufmann.

[6] Meliopoulos, A. P. S. and George J. Cokkinides (2002) Visualization and Animation of Protective Relay Operation 'A . P . Sakis Meliopoulos School of Electrical and Computer Engineering Georgia Institute of Technology George J . Cokkinides Department of Electrical and Computer Engineering University of South Carolina Columbia , SC 29208 Description of Environment the', 00(c), pp. 1410–1414.

[7] Bowman Bowman, Doug A., Kruijff, Ernst, LaViola, Joseph J. and Poupyrev, Ivan (2005): 3D User Interfaces: Theory and Practice. Addison-Wesley Professional

[8] Milojevic, Milos; Nassah, Frank. Digital Industrial Revolution with Predictive Maintenance. Trend Study, CSP Group. May 2018.

# Usability Evaluation of a 3D Digital-Twin Indirect usability evaluation of SOMA – System Oriented to Monitoring of Engineering Assets

Yuri F. Tiecher Sefrin PPGTGS, Engineering and Exact Sciences Center Western Parana State University Foz do Iguaçu, Paraná, Brazil yurisefrin@gmail.com

Fabiana F. F. Peres PPGTGS, Engineering and Exact Sciences Center Western Parana State University Foz do Iguaçu, Paraná, Brazil fabiana.peres@unioeste.br

Claudio R. M. Maurício PPGTGS, Engineering and Exact Sciences Center Western Parana State University Foz do Iguaçu, Paraná, Brazil claudio.mauricio@unioeste.br

### ABSTRACT

The evaluation of software usability is a very important topic for society. Usability depends on factors intrinsic to the task to be performed. In hydroelectric plants, the main task to be performed by operators is the analysis and monitoring of the sensors of the generating unit. The hypothesis is that the use of a 3D interface brings more usability and efficiency to find the sensors. The work applies Nielsen's heuristics to ensure good usability. This work intends to evaluate the usability of SOMA – System Oriented to Monitoring of Engineering Assets, a software that monitor Hydroelectric Power Plant, operation of electricity generation plants, in terms of increasing availability and reducing maintenance costs. The results of this indirect usability evaluation were positive, suggesting new features to the software to help engineers to perform even better their tasks on monitoring assets.

#### CCS CONCEPTS

• Human-centered computing→Interactive systems and tools.

#### KEYWORDS

Usability, Hydroelectric, Experience, Interface, Evaluation, 3D

#### ACM Reference Format:

Yuri F. Tiecher Sefrin, Fabiana F. F. Peres, and Claudio R. M. Maurício. 2021. Usability Evaluation of a 3D Digital-Twin Indirect usability evaluation of SOMA – System Oriented to Monitoring of Engineering Assets . In Symposium on Virtual and Augmented Reality (SVR'21), October 18–21, 2021, Virtual Event, Brazil. ACM, New York, NY, USA, [5](#page-58-0) pages. [https://doi.org/10.](https://doi.org/10.1145/3488162.3488220) [1145/3488162.3488220](https://doi.org/10.1145/3488162.3488220)

### 1 INTRODUCTION

This work intends to evaluate the usability of a recent update of SOMA – System Oriented to Monitoring of Engineering Assets. Developed by CEPEL – Center for Research in Electric Energy aimed at providing maintenance engineering for the Itaipu Hydroelectric

SVR'21, October 18–21, 2021, Virtual Event, Brazil

© 2021 Association for Computing Machinery.

ACM ISBN 978-1-4503-9552-6/21/10. . . \$15.00 <https://doi.org/10.1145/3488162.3488220>

advantage to becoming a real necessity for the sustainability of power generation and transmission companies [\[2\]](#page-58-1). This work is important to the community because introduce a novel functionality to industry monitoring systems and present a classical methodology to easily improve the usability of the interface. CEASB – Center for Advanced Studies in Dam Safety, is one of the research laboratories of the PTI – Itaipu Technological Park, which, based on the investment made by the CEASB – Center for Advanced Studies in Dam Safety in 2011 developed the three-dimensional modeling of the plant's hydrogenerators.  $.50M$ 

Power Plant, operation of electricity generation plants, in terms of increasing availability and reducing maintenance costs. Figure [1](#page-54-0) represents the previous System interface, before the update with a 3D interface. The digital transformation in the electricity sector over the past few years has gone from being simply a competitive

<span id="page-54-0"></span>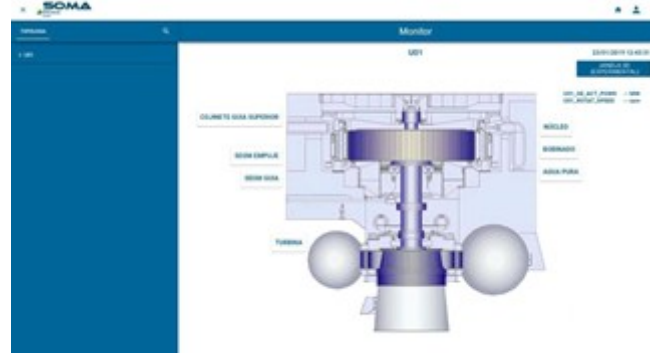

Figure 1: Previous system interface

SOMA – System Oriented to Monitoring of Engineering Assets has online monitoring functionalities, that is, through the software it is possible to check the real-time values of the sensors. This functionality was recently updated, now allowing the visualization of the 3D models of the Generating Unit and the sensors in a WEB interface developed by the startup AIS – Virtual Environments. AIS – Virtual Environments optimized the models developed by CEASB – Center for Advanced Studies in Dam Safety, with techniques for simplifying 3D models, but maintained the realism of the parts with realistic textures that represented all the omitted details. Other important tasks of the startup in the project were the development of 3D interactions for navigation, object manipulation,

Permission to make digital or hard copies of all or part of this work for personal or classroom use is granted without fee provided that copies are not made or distributed for profit or commercial advantage and that copies bear this notice and the full citation on the first page. Copyrights for components of this work owned by others than ACM must be honored. Abstracting with credit is permitted. To copy otherwise, or republish, to post on servers or to redistribute to lists, requires prior specific permission and/or a fee. Request permissions from permissions@acm.org.

real-time data integration, mini-map for positioning understanding, web-component adaptation to the same CEPEL – Center for Research in Electric Energy technology and several others functionalities contained in the 3D interface. Itaipu Generating Units have approximately 500 measurement points, such as temperature in the generator and machine bearings, vibration, hydraulic pressures in the turbine, partial discharges in the generator and other parameters related to maintenance and operation. The measurements from the 500 sensors are updated in real time, but upon noticing any irregularities in the claimed values, engineers needed to resort to technical drawings to understand the location of this measurement point and then perform an engineering analysis to ascertain the measured values. The update developed for SOMA, allows the visualization of the Generating Unit of Itaipu in 3D. When searching for a sensor in this software, the camera navigates to it, providing the engineer with the information needed to quickly discover the location of the sensor. Monitoring and maintaining a Generating Unit is a critical task. A few seconds for decision-making can avert a catastrophe. That is why the usability analysis of this SOMA update is important. That is, quantifying search time for sensors and qualifying ease of use, learning and other usability characteristics. The HMI-3D (Human Machine Interface) web-component was developed using the Polymer library adopted in SOMA and embedded in an <iframe> type structure in the machine monitoring application. The 3D model is loaded by the component only at the start of the application, and the subsequent graphic processing is performed locally on each user's machine, rendered in WebGL [\[2\]](#page-58-1). The general objective of this work is to evaluate the indirect usability of the SOMA 3D Monitoring Software and propose design solutions to improve it.

#### 2 SOFTWARE FEATURES

The features developed by AIS – Virtual Environments help engineers to find the position of the sensors faster than looking for technical drawings. Through a 3D interface the user can move using mouse or keyboards commands.

With the updated 3D interface the user can see the main references of the machine and allow a visual understood to engineers. The features in the interface are:

- (1) 3D navigation in the machine model;
- (2) Automatic navigation to sensors: user can search the name of the sensor and automatically the camera go there;
- (3) Sensor click: when clicking in a sensor the camera navigates near to the sensor and orbitates it;
- (4) Select view: left, right, bottom, top and isometric;
- (5) Configuration menu: help users to configure mouse sensibility, sound and other;
- (6) Hide and appear parts of the machine;
- (7) Select sub-systems: this feature with one click hide and appear the parts of the machine that help with the visualization of a specific assembly;
- (8) Minimap: to users see the main references in the selected sub-system.

Dragging the mouse and clicking its middle button, the user can manipulate the pieces in 3D, rotating them on their axis. Leftclicking allows selection of the part, thus changing the center of rotation. Right click, on the other hand, makes the PAN movement, allowing you to drag the view horizontally or vertically. For navigation, the famous keys W, A, S, D, Q and E were used, which are used in various software and games to move the camera or character. Beyond that, the user can hold space to see more information about the part to which the mouse is pointing. Hold shift button increase the velocity of navigation and hold the key Z free the rotation axis of the camera.

#### 3 METHODOLOGY

According to [\[1\]](#page-58-2), the performance of tasks by users through interfaces is possible through interactions. Interactions consist of the use of hardware and its operation is interpreted by the software and translated into some action within the system. 3D interaction is a term used to define when user tasks are performed directly in 3D space, as stated [\[1\]](#page-58-2). Furthermore, [\[1\]](#page-58-2) exemplifies that even systems that use 3D models and graphics do not necessarily involve 3D interactions, as it is possible to navigate through icons and windows in conventional menus. On the other hand [\[1\]](#page-58-2) states that it is possible to have a 3D interaction even with just the mouse and keyboard as input devices. Because when you click on the 3D model, it is automatically translated to a location in 3D space. Usability can be understood as the ability, in human functional terms, of a system to be used easily and efficiently by the user. Usability is related to how well users can use the features of a system and can be broken down into five attributes: ease of learning, efficiency of use, ease of remembering, errors and subjective user satisfaction [\[6\]](#page-58-3).

According to [\[7\]](#page-58-4) when evaluating serious games there are three possible ways: discarding the traditional techniques and developing a new one that meets the application's needs; direct application of traditional techniques assuming that the differences between productivity software and serious games are not relevant; or adapt traditional techniques so that they address the missing parameters. According to [\[3\]](#page-58-5) the heuristic evaluation is performed by a small group of experts who evaluate what is good and bad in an interface, through a set of recognized usability principles, the heuristics. The objective of this evaluation is to find problems in the interface design so that they can be solved by implementing new functionalities in an interactive process. Conforming to [\[7\]](#page-58-4) heuristic evaluation is the most used inspection method, compared with Cognitive Walkthrough (Cognitive pathway) and questionnaires such as the PSSQU (Post-Study System Usability Questionnaire). Several heuristics have been developed over the years, due to the different needs of the tested applications, however, according to the systematic review developed by [\[4\]](#page-58-6) that seeks to resume the usability evaluation methods used for serious games, Nielsen's Heuristics are much more used. Due to the quality and speed of the results generated without the need to test the end users, an indirect evaluation of usability was chosen. The software was analyzed by four experts from AIS – Virtual Environments, a company that develop mainly 3D, VR and AR software to industry since 2014.

#### 3.1 Indirect usability assessment

To indirectly assess the usability of the interface, Nielsen's 10 Heuristics (1994) were used. According to [\[4\]](#page-58-6) there are several different heuristics, however, the most used for the indirect evaluation of usability of serious games are Nielsen. There are some previous works that use the same Heuristics to analyze and increase a 3D software usability. For example the work [\[5\]](#page-58-7) showing the use of Nielsen heuristics to analyze a commercial 3D print software.

#### 4 LESSONS LEARNED

Was analyzed Nielsen's ten heuristics to search for design problems and suggest solutions. With indirect usability analysis through Nielsen's 10 heuristics, it was possible to perceive the impact and develop new functionality for the SOMA system. Below, each heuristic will be reviewed individually and explaining the actions taken in the development of the system to ensure good usability without the need for access to end users.

#### 4.1 Visibility of System Status

This heuristic suggests that the system must always keep users informed about what is happening, through feedback in a reasonable time analyzing this heuristic, it was noticed that the system did not make it clear to the user which part was selected, making navigation difficult, since the manipulation of objects depended on the last part clicked. To solve this, a panel in the lower right corner was developed in SOMA's 3D interface that makes it clear to the user which part is selected, making the selected part the center of the rotation of the 3D interaction. In Figure [2](#page-56-0) the TU\_SCE\_W\_PR sensor is selected.

<span id="page-56-0"></span>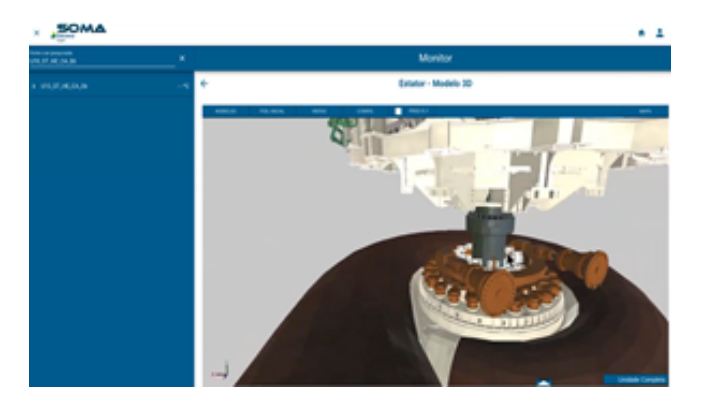

Figure 2: Complete Unit Selected

#### 4.2 Compatibility between the system and the real world

The system must speak the user's language, with words, phrases and concepts familiar to the user. Using conventions, present information naturally and in logical order. To respect this heuristic, the nomenclatures used are the same as those used by Itaipu's engineers as a reference, that is: core grooves, heat exchangers, upstream, downstream, left margin, right margin, shoes. Also, the names of the groups in the lower menu were selected according to the main monitoring needs of the engineering team. As Figure [3](#page-56-1) represent.

<span id="page-56-1"></span>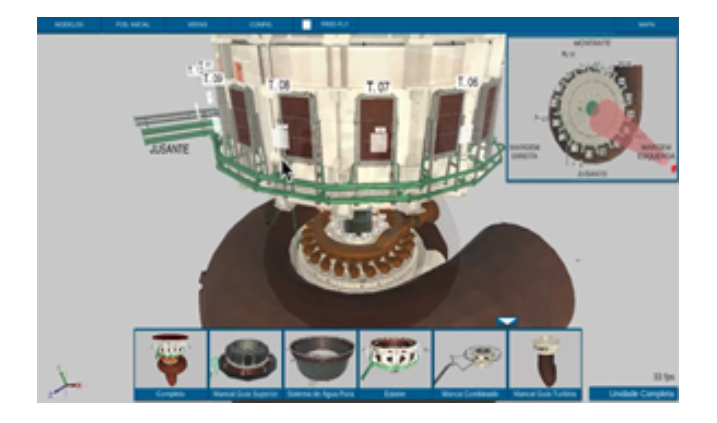

Figure 3: Itaipu's name parts and references

## 4.3 Control and freedom for the user

Whenever the user mistakenly selects a feature, it is necessary to make it clear how to get out of it. Analyzing this heuristic, the following design problem was noticed: after navigating the interface and occluding parts of the generating unit, several commands were needed to return to the position of initially visible parts. In order for system users to easily re-establish the initial view of the system, the Home Position button was developed, which, with just one click, the camera automatically navigates to the starting point, even after the system operator has freely navigated the machine. Also, in the lower menu, the first option created restores all previously occluded generator unit components, easily bringing them back to the initial condition. Both buttons are shown in Figure [4.](#page-56-2)

<span id="page-56-2"></span>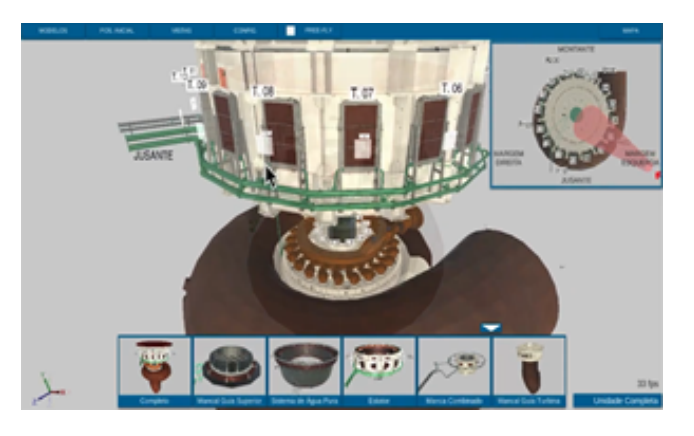

Figure 4: Buttons to bringing the initial condition

## 4.4 Consistency and Standardization: follow the platform convention

To respect this heuristic, the navigation commonly used in other 3D engineering modeling software, which engineers were already used to, was observed.

#### 4.5 Error prevention

This heuristic was not used in the developed system but is intended to be used in new features to be developed, such as saving specific views. Since this new feature is intended to allow users to store up to 5 different camera positions, it will be necessary to confirm whether the user really wants to overlay a new saved view over the previously stored ones.

#### 4.6 Recognition instead of memorization

Minimizing the user's memory requirement by making objects, actions, and options visible. The user does not need to remember the information to operate the system properly. Instructions for using the system should be visible or easily retrievable when appropriate. The 3D software developed had difficulty in accessing specific locations in the Generating Unit, where it was necessary to recognize the name of the parts to occlude them, in the tree's side menu. According to Nielsen's sixth heuristic, the system should prioritize recognition over memorization. For this reason, a lower menu was developed that, through representative images and with captions, allows the selection of the sets of parts most used by engineers. Figure [5](#page-57-0) represents an image of the initial proposal sent to customers to solve this problem. It consists of a part sets selection menu that is located at the bottom with the names: Stator, Upper Cross and Lower Cross.

<span id="page-57-0"></span>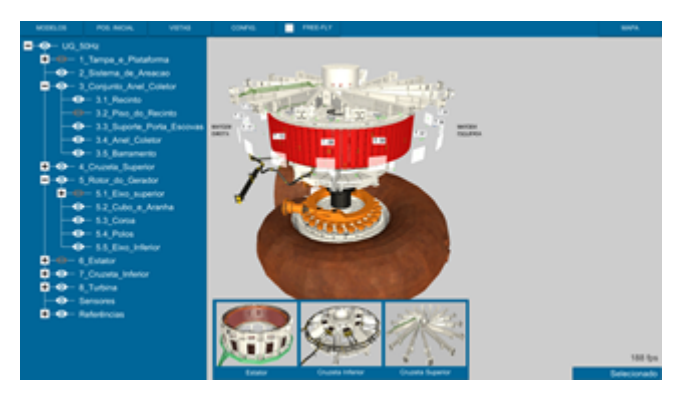

Figure 5: Proposal to lower menu

The main purpose of this interface is to help monitor the generator unit sensors. The proposal increases usability, bringing a large lower menu, illustrated by images, which after selection, collapses so as not to interfere with the visualization of the piece. This menu automatically enables and disables the parts of the tree. Figure [6](#page-57-1) show the subsystems for selection in the lower menu. Subsystems include upper guide bearing, pure water system, stator, combined bearing and turbine guide bearing. These systems were selected according to the need for monitoring and number of sensors. To illustrate the systems, the most representative parts were used, the order of arrangement of the systems respects the engineering conventions, that is, from top to bottom in the generating unit.

#### 4.7 Efficiency and flexibility of use

When analyzing the interface, it was noticed that navigation with constant speed would harm more experienced users who seek to

<span id="page-57-1"></span>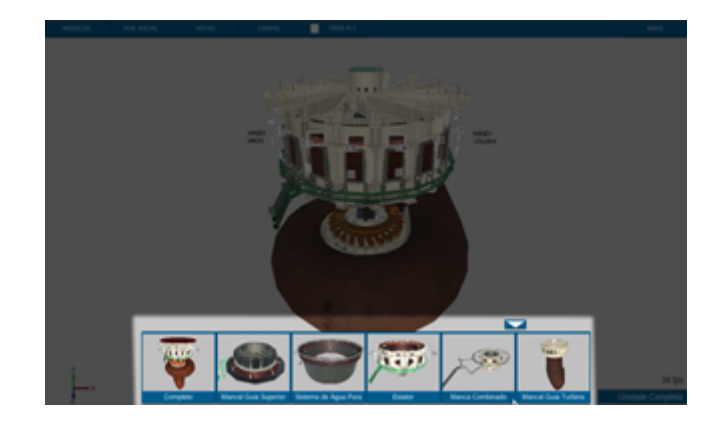

Figure 6: Lower menu final

navigate faster, however, for finer positions, that is, already very close to the point of interest, lower navigation speeds were needed. Seeking to solve this problem, a feature was developed that increases the speed of navigation with the use of the SHIFT key together with the W, A, S and D keys. Experienced users can navigate faster, and beginners can navigate even without using this key. Another feature that brings flexibility to the system is the possibility of individual selection of the parts that the user wishes to occlude by clicking on the white eyes icon, located in the tree menu in the left corner of the screen, allowing the selection of individual parts for experienced operators who already recognize them by name. The functionality of selecting the parts through the lower menu, proposed in the last heuristic, brings efficiency to users, allowing quick selection of the subsystem, even without recognizing the names of each part individually.

#### 4.8 Aesthetics and minimalist design

This heuristic means that text boxes should not contain irrelevant or infrequently necessary information. Each extra piece of information in the text box competes with the relevant information and decreases its relative visibility. The developed interface had several important and necessary information for the users' operation, however, by keeping all of them on the screen, the system was very polluted. Seeking to avoid the visual pollution of the developed 3D interface, retractable menus were created. The TEMPLATES menu, active in the upper left corner of the screen; The minimap, which can be activated from the MAP button in the upper right corner; and the subsystems' menu that can be activated in the lower arrow of the 3D interface. As shown in Figure [7.](#page-58-8)

### 4.9 Help users to recognize, diagnose and recover from errors

This heuristic suggests errors must be presented precisely to indicate the problem and suggest a solution. The experts didn't mention any suggestion here.

#### 4.10 Help and documentation

The documentation must be easy to search, focused on user tasks, list of concrete steps. The documentation was developed through

<span id="page-58-0"></span>Usability Evaluation of a 3D Digital-Twin SVR'21, October 18-21, 2021, Virtual Event, Brazil

<span id="page-58-8"></span>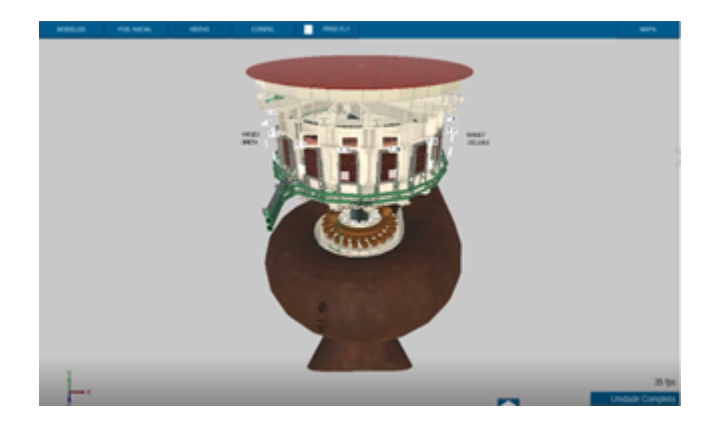

Figure 7: Buttons to activate retractile menus

written manuals and videos, which explain the commands for navigation, the possible system configurations and explain the implemented features. Seeking the maintainability of the systems, documentation was also delivered on how to manage possible system updates with the internal team of CEASB – Center for Advanced Studies in Dam Safety.

#### 5 FINAL CONSIDERATIONS

The results obtained with the heuristic analysis directly impacted the development of new features that allow engineers and technicians to perform the activity of monitoring signals from sensors more easily compared to conventional techniques, and also to the initial prototype of the software before the indirect usability analysis. A direct usability test will be applied to get quantitative results and to compare with the tasks before the 3D system.

#### REFERENCES

- <span id="page-58-2"></span>[1] D Bowmann, E Kruijf, J La Viola, and Ivan Poupyrev. 2005. 3D user interfaces: Theory and practice.
- <span id="page-58-1"></span>[2] André Tomaz de Carvalho. 2020. IHM-3D: INTEGRAÇÃO DE RÉPLICAS VIR-TUAIS AO MONITORAMENTO DOS GERADORES DE ITAIPU. In IX ENAM – Encontro Nacional de Máquinas Rotativas.
- <span id="page-58-5"></span>Jakob Nielsen. 1994. Usability engineering. Morgan Kaufmann.
- <span id="page-58-6"></span>[4] George P Pavlidis and Stella Markantonatou. 2018. Playful education and innovative gamified learning approaches. Handbook of Research on Educational Design and Cloud Computing in Modern Classroom Settings (2018), 321–341.
- <span id="page-58-7"></span>[5] Linn Steen-Hansen, Maud Veronica Gine Lundh, Weiqin Chen, et al. 2014. How universal design principles can enhance the interface of 3D printing programs. In DS 78: Proceedings of the 16th International conference on Engineering and Product Design Education (E&PDE14), Design Education and Human Technology Relations, University of Twente, The Netherlands, 04-05.09. 2014. 123–128.
- <span id="page-58-3"></span>[6] Eduardo Hideki Tanaka et al. 2009. Método baseado em heurísticas para avaliação de acessibilidade em sistemas de informação. (2009).
- <span id="page-58-4"></span>[7] Rosa Yanez-Gomez, Daniel Cascado-Caballero, and Jose-Luis Sevillano. 2017. Academic methods for usability evaluation of serious games: a systematic review. Multimedia Tools and Applications 76, 4 (2017), 5755–5784.